# CCM 164

### Communications and Control Module

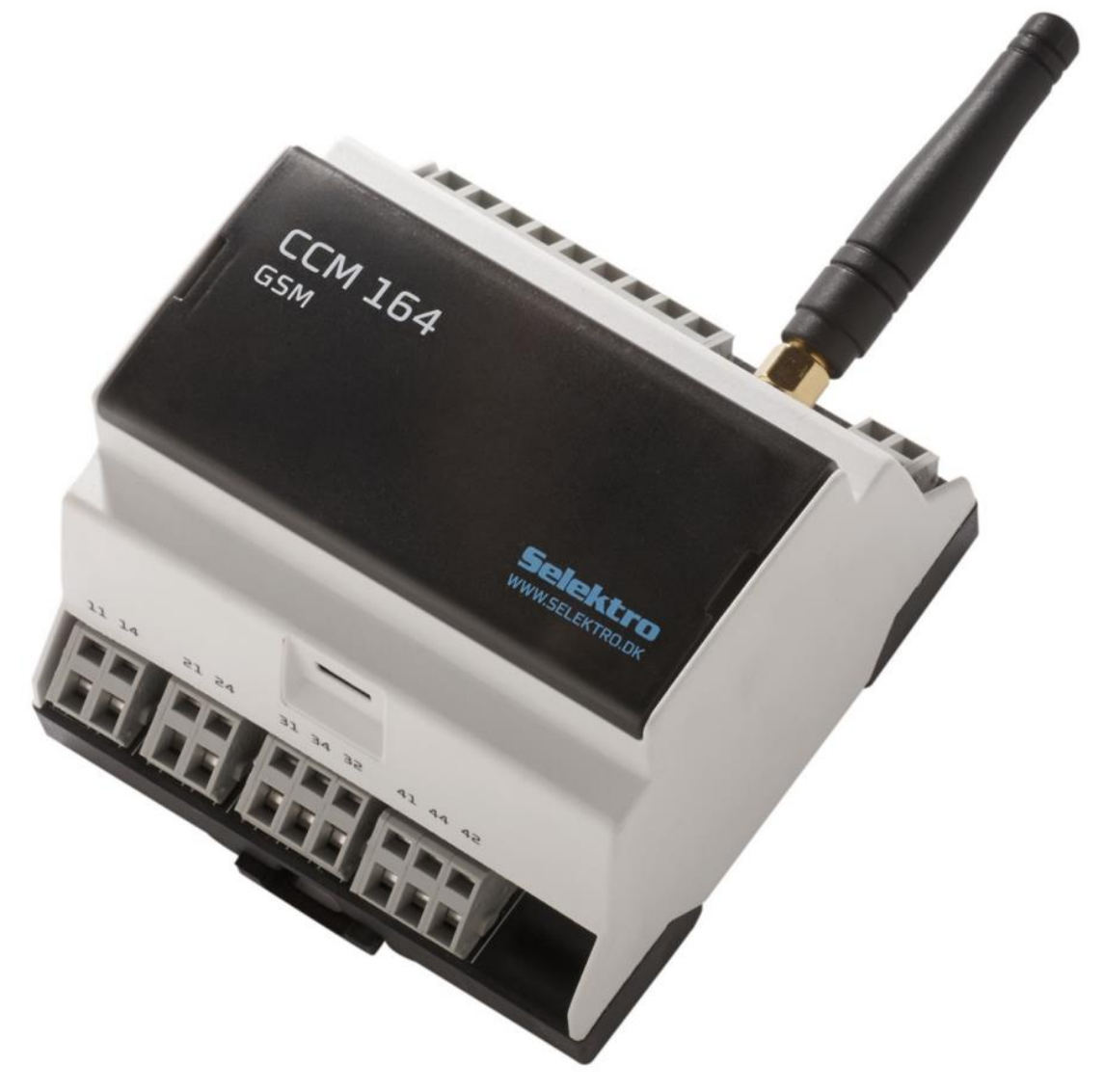

CCM 164 er et kontrol- og overvågningsmodul med analoge og digitale indgange samt relæudgange. Alle indgange og udgange kan overvåges og styres via SMS (Short Message System) eller smartphone-app. Netværket vil være defineret ud fra udbyderens SIM-kort.

- En analog 4-20 mA indgang.
- Seks digitale (12-24 V DC) eller analoge (0-10 V) indgange.
- Fire relæudgange: 2 power- og 2 skifte-relæudgange.
- Findes i to versioner, forsynet med 230 V AC eller 24 V DC

Manual kan hentes p[å https://selektro.dk/da/referencer/ccm-164](https://selektro.dk/da/referencer/ccm-164)  Denne manual gælder for firmware, version 2.1.x. Denne manual gælder for hardware, version 5 og fremad.

Selektro A/S, Erhvervsvej 29-35, DK-9632 Møldrup

## **CCM 164 – Brugermanual – DK 0881-1344002 V10**

Copyright Selektro A/S 2022

## Indholdsfortegnelse

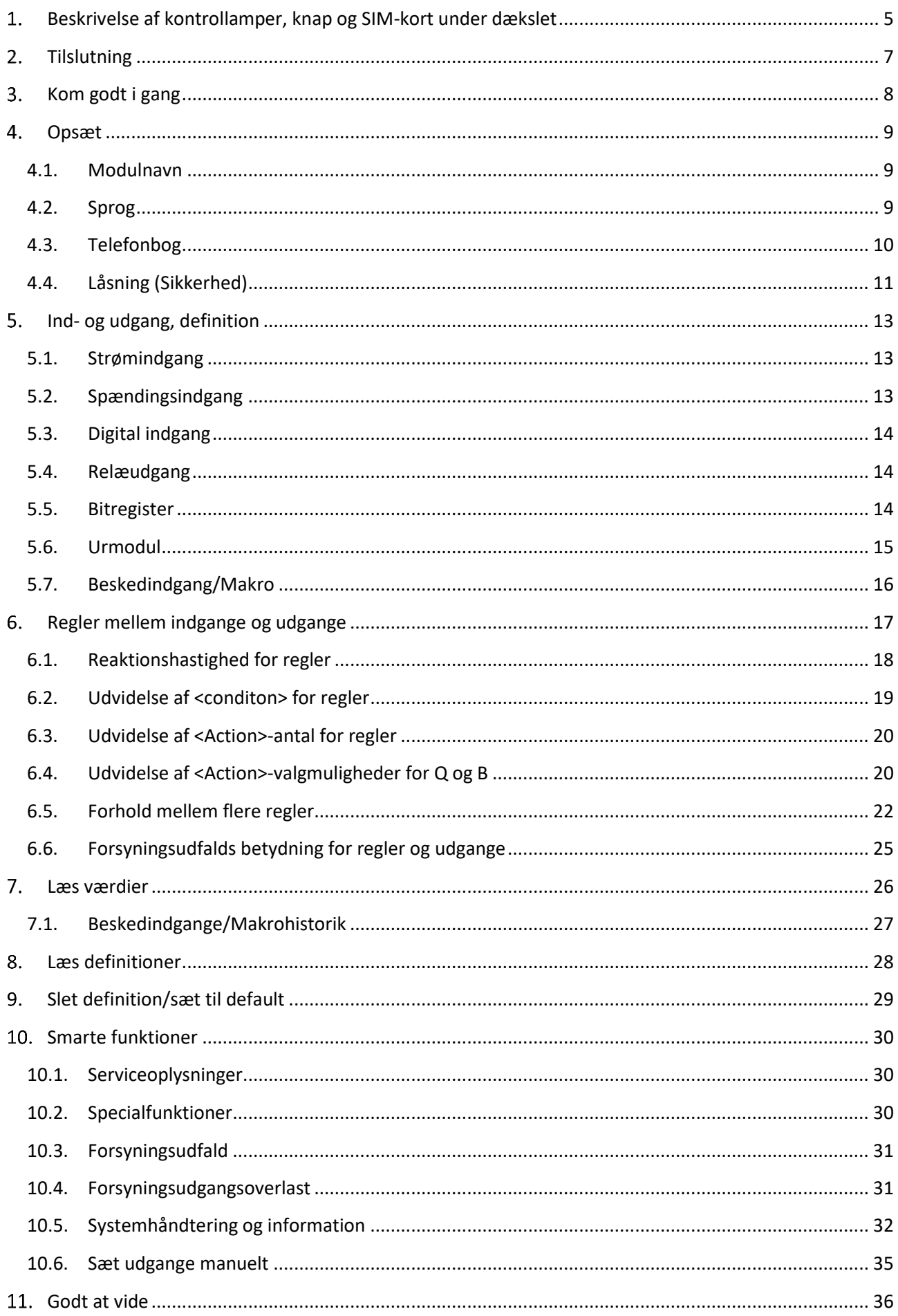

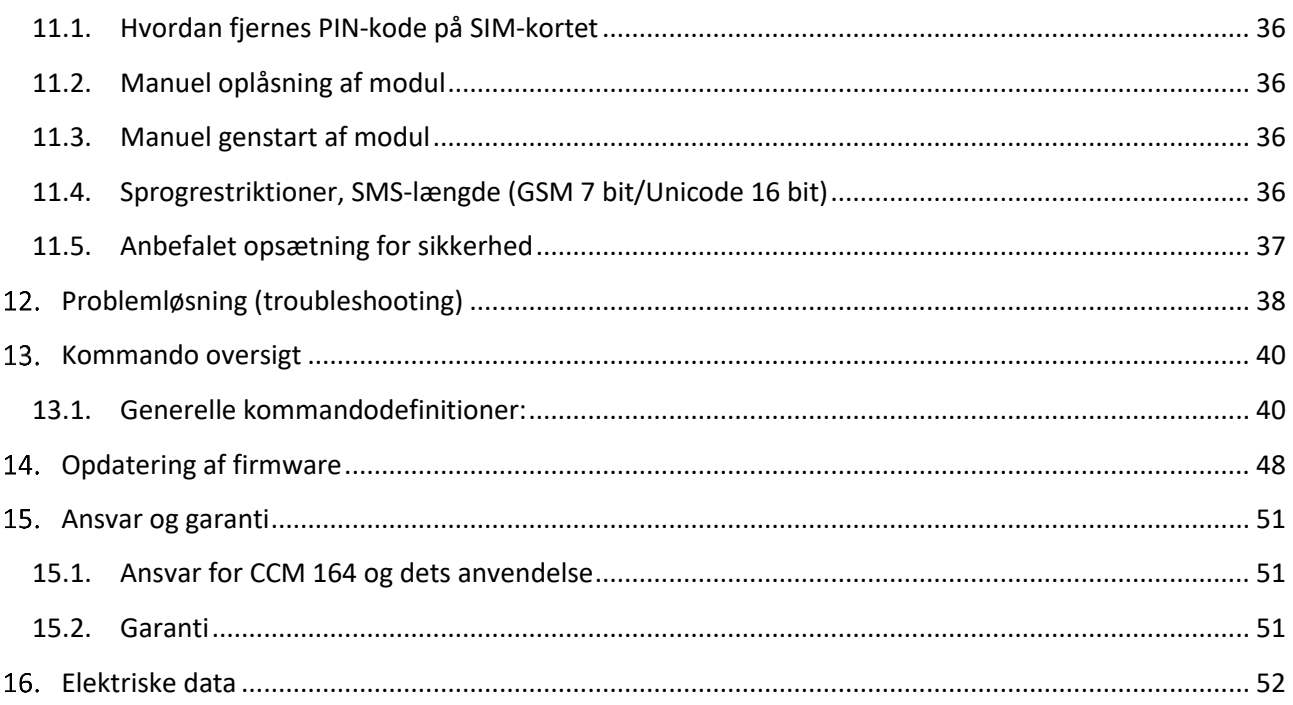

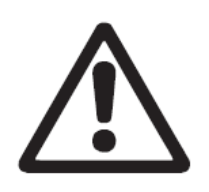

### **Advarsel**

**Modulet er ikke egnet til overvågning af følsomme fabrikker eller tidskritiske processer. GSM-netværksfejl eller afbrydelser i netforsyning kan forstyrre sikkerheden og pålideligheden i overvågningen. Anvend ikke OFF output til at implementere sikkerhedsrelaterede funktioner til systemer/maskiner.** 

### **Advarsel**

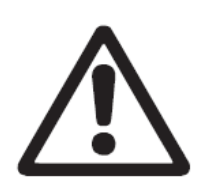

**Personer med nedsat fysisk, sensorisk eller mental tilstand må ikke anvende dette produkt, medmindre de er under overvågning eller er blevet instrueret af en person med ansvar for deres sikkerhed. Børn må ikke bruge eller lege med dette produkt.** 

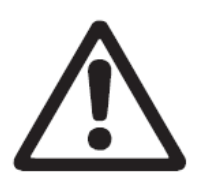

### **Advarsel**

**Læs altid denne manual før installation. Installation og brug gøres i henhold til gældende regler og god praksis.** 

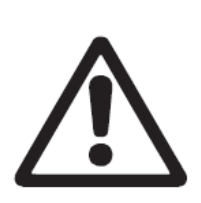

### **Advarsel**

**Modulet må ikke placeres i eksplosionsfarlige områder eller i nærheden af medicinsk udstyr.** 

#### Beskrivelse af kontrollamper, knap og SIM-kort under dækslet 1.

<span id="page-4-0"></span>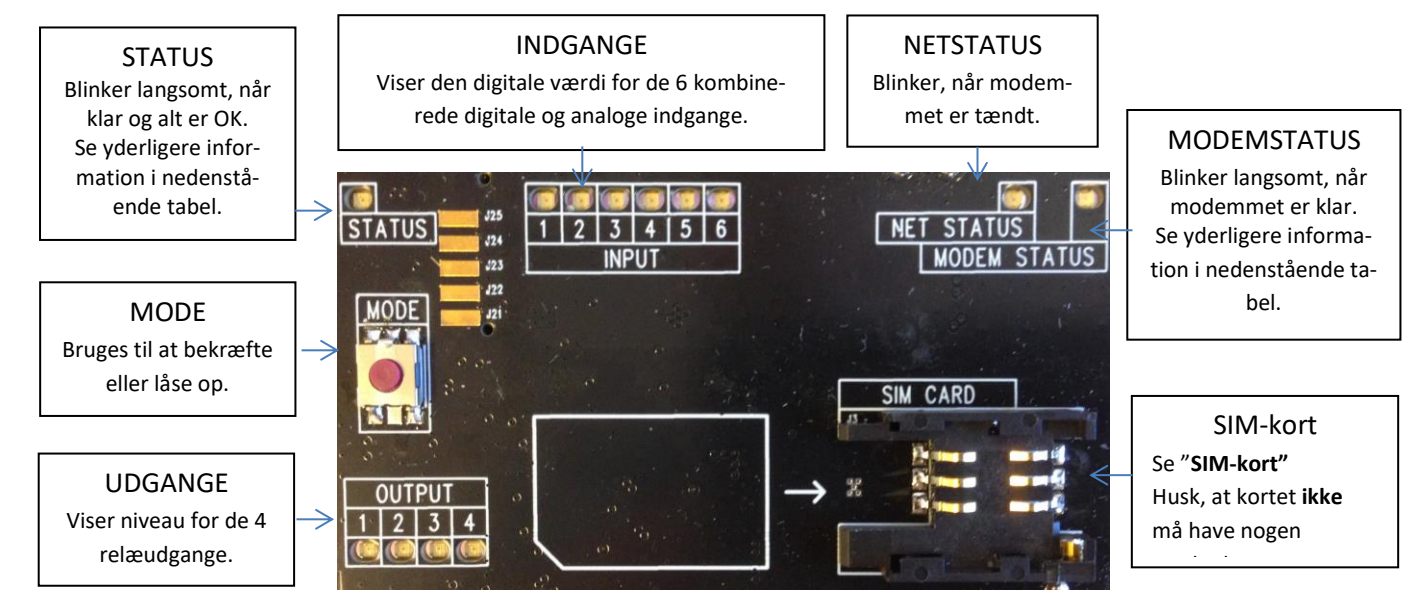

### **Kontrollamper**

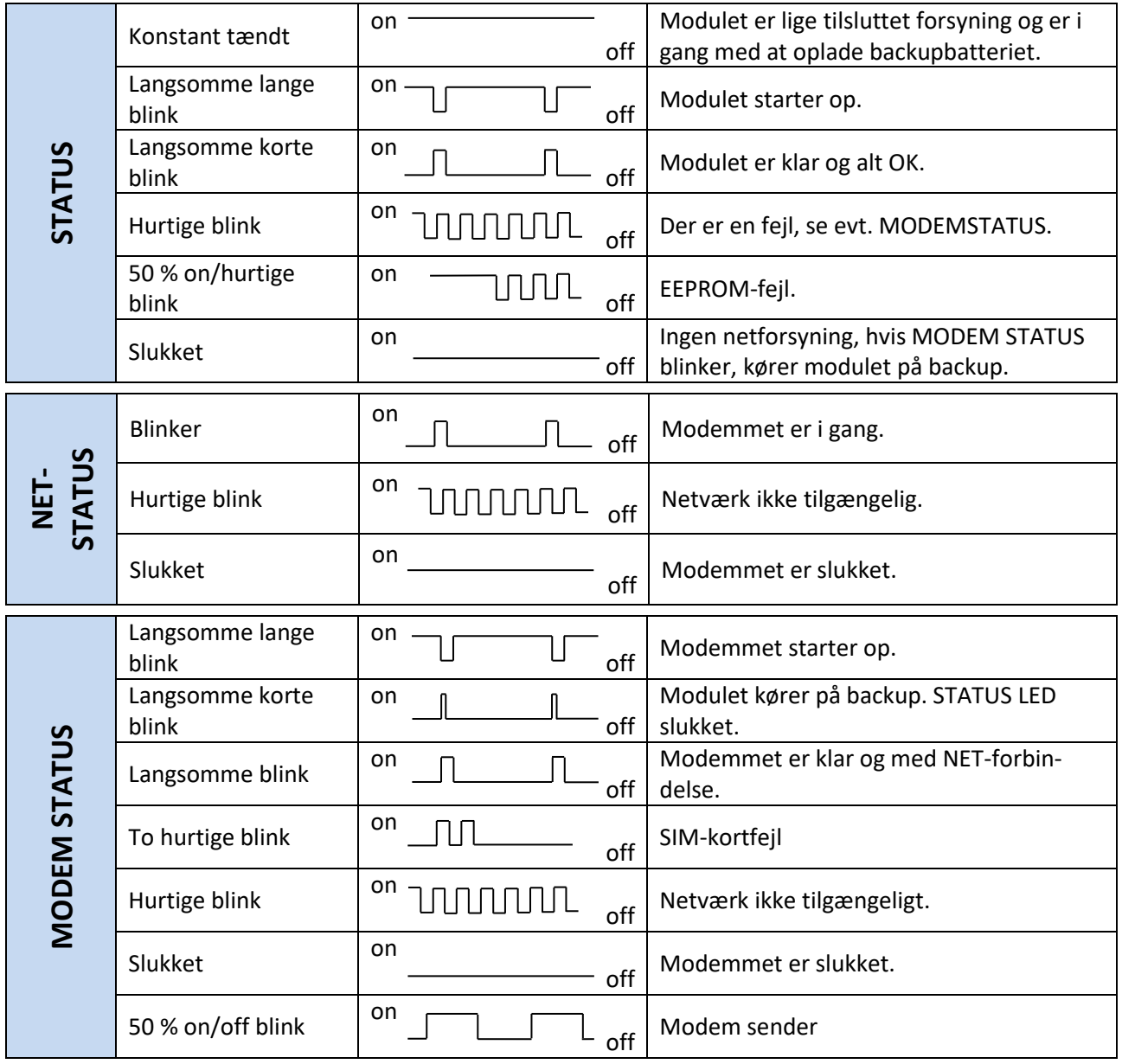

### **Knap**

Knappen under dækslet "MODE" kan anvendes til at oplåse modulet, se under *"[11.2. Manuel](#page-35-2)  [oplåsning af m](#page-35-2)odul".*

### <span id="page-5-0"></span>**SIM-kort**

Nyere versioner af CCM164-hardwaren (V2+) anvender SIM-kort af typen Nano 12,3 mm x 8,8 mm og er kompatibel med 1,8V og 3V SIM-kort.

Ældre versioner af CCM164 hardware (V1) anvender SIM-kort af typen Mini 25,0 x 15,0 mm og er kompatibel med 1,8V og 3V SIM-kort.

Bemærk: Der må ikke være nogen PIN-kode på SIM-kortet,

Se evt. *"[11.1. Hvordan fjernes PIN-kode på SIM-kortet](#page-35-1)"*

### **Tilbehør**

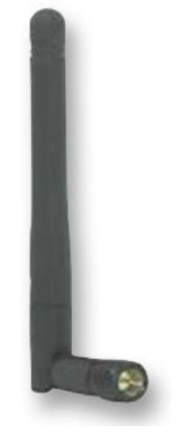

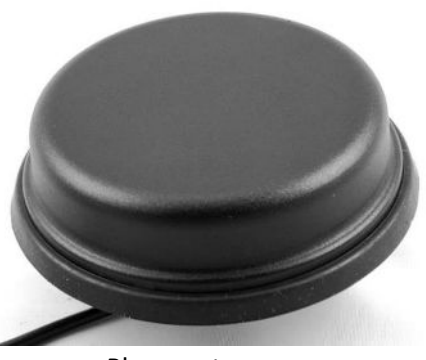

Stubantenne Planarantenne

- Stubantenne, ordrenummer: 0991-70010001
- Planarantenne, ordrenummer: 0991-70010003

#### $2.$ **Tilslutning**

<span id="page-6-0"></span>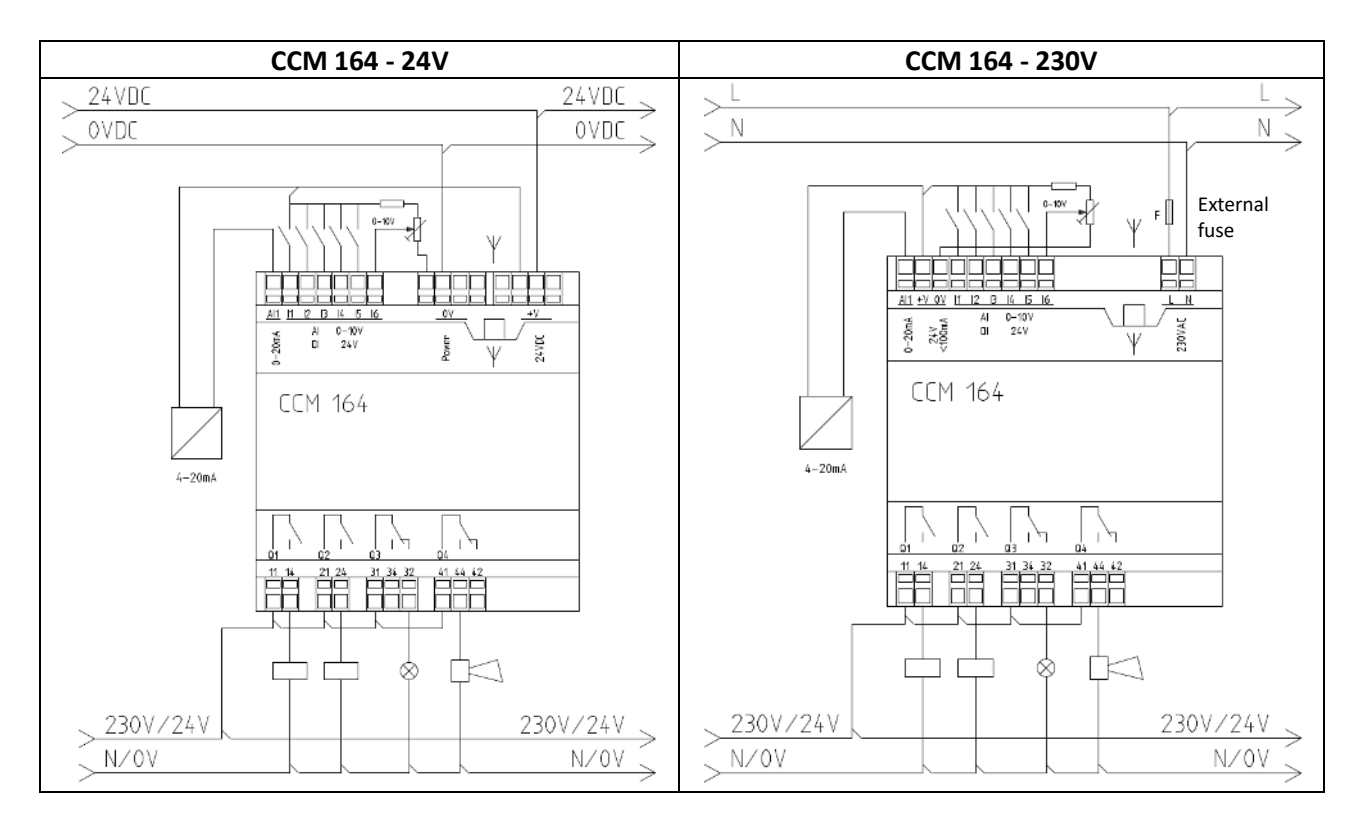

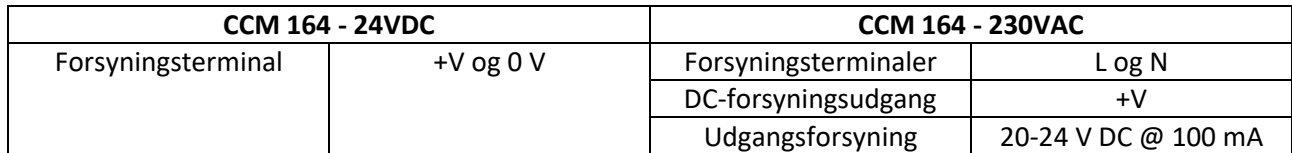

- AI1 Strømindgang 4-20 mA, refererer i forhold til 0 V.
- I1 I6 Disse indgange er som default sat op som digitale indgange (12-24 V), kan opsættes til analoge indgange (0-10 V).
- Q1 Relæ-kontaktsæt 1, terminal 11 14 er en slutte (NO).
- Q2 Relæ-kontaktsæt 2, terminal 21 24 er en slutte (NO).
- Q3 Relæ-kontaktsæt 3, terminal 31 34 er slutte (NO) og 31 32 er bryde (NC).
- Q4 Relæ-kontaktsæt 4, terminal 41 44 er slutte (NO) og 41 42 er bryde (NC).

Yderligere teknisk information se *"[16. Elektriske data](#page-51-0)"*

#### <span id="page-7-0"></span> $3.$ Kom godt i gang

- 1) Montér modul efter *"[2. Tilslutning](#page-6-0)"*. *Specifikationerne kan ses i "[16. Elektriske data](#page-51-0)".*
- 2) Indsæt et SIM-kort i holderen under dækslet. *SIM-kort skal være uden PIN-kode, se evt. "[11.1. Hvordan fjernes PIN-kode på SIM-kortet](#page-35-1)"*
- 3) Tænd for forsyning og vent cirka 30 sekunder.  $\Box$  $\Box$ Modulet er klar, når STATUS-lampen blinker langsomt, således: Se evt. "**[1](#page-4-0)***.* **[Beskrivelse af kontrollamper, knap og SIM-kort under dækslet](#page-4-0)***"***.**

Status lampen kan evt. indikere EEPROM fejl, således: חחמר Send en SMS til telefonnummeret på det isatte SIM-kort med teksten: "#sys defaults" Modulet vil besvare med "OK: Sys Defaults" hvis grundet opdateret firmware, ellers se "**[12](#page-37-0)[.h\)](#page-38-1) CCM 164 svarer ["Fejl i EEPROM" eller "ERROR in EEPROM"](#page-38-1)**"

4) Send en SMS til telefonnummeret på det isatte SIM-kort med teksten: "#sys info"

Hvis en besked med information er sendt tilbage, virker modulet. F.eks.: "Randersvej 44. 0d 00:01:04. CCM164 - GSM-230 V FW &v2.1.0& EN. mem:78/1100 Log:8/27 F=0000 - Lock0 (User) Clock:09:30D3" **VIGTIG**: indeholder svaret *Log:0/27*, send "#sys defaults" igen.

- 5) Du kan nu opsætte/læse værdier/sætte værdier gennem SMS eller App.
	- a) Se afsnit "**[4 Opsæt](#page-8-0)**" for en detaljeret beskrivelse af SMS-kommandoer. Eller gå til "**13 Kommando oversigt**" for overblik over SMS-kommandoer.
	- b) Selektro CCM findes i *Google Play Store* (Android) eller *App Store* (IOS)

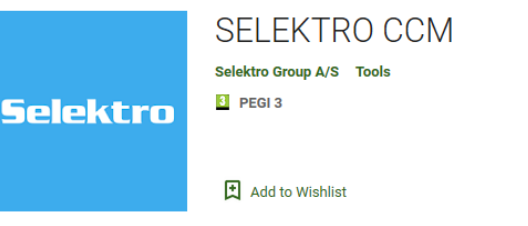

6) For at opdatere til nyeste firmwareversion, gå til "**[14. Opdatering af firmware](#page-47-0)**".

#### <span id="page-8-0"></span> $\overline{4}$ . Opsæt

4.1. Modulnavn

<span id="page-8-1"></span>Ved brug af flere styringer med hvert sit CCM 164-modul kan der tilføjes et modulnavn, som står først i SMS'er, der sendes fra modulet.

<span id="page-8-2"></span>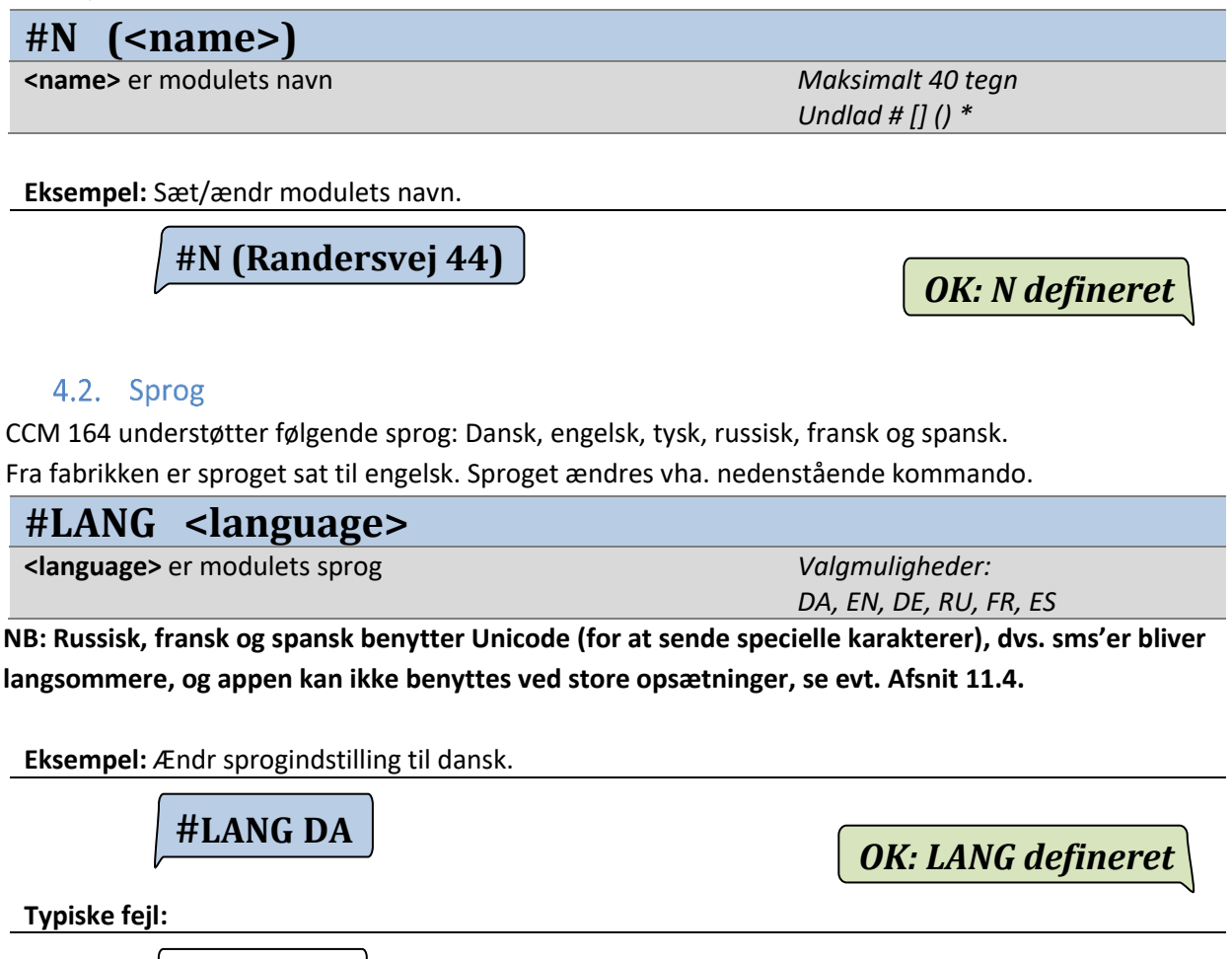

#LANG Dansk *Fejl i kommandoparametre: DANSK* 

*NB: Må kun indeholde valgmulighederne: DA, EN, DE, RU, FR, ES* 

### 4.3. Telefonbog

<span id="page-9-0"></span>CCM 164 har en telefonbog, som indeholder en liste på op til 8 telefonnumre [P1..P8]. Disse telefonnumre kan opsættes til at modtage beskeder fra modulet. P8 er pladsen for administratoren, denne plads kan kun ændres i *lock 0* mode (modulet er låst op).

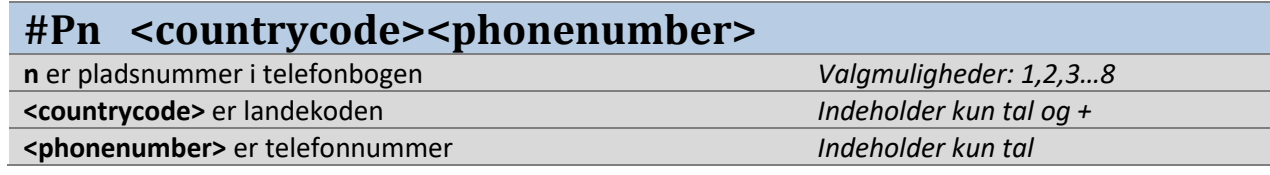

**Eksempel:** Plads 1 i telefonbogen er et dansk telefonnummer 10101010. Plads 3 i telefonbogen er et dansk telefonnummer 20202020. Landekoden på begge er derfor +45.

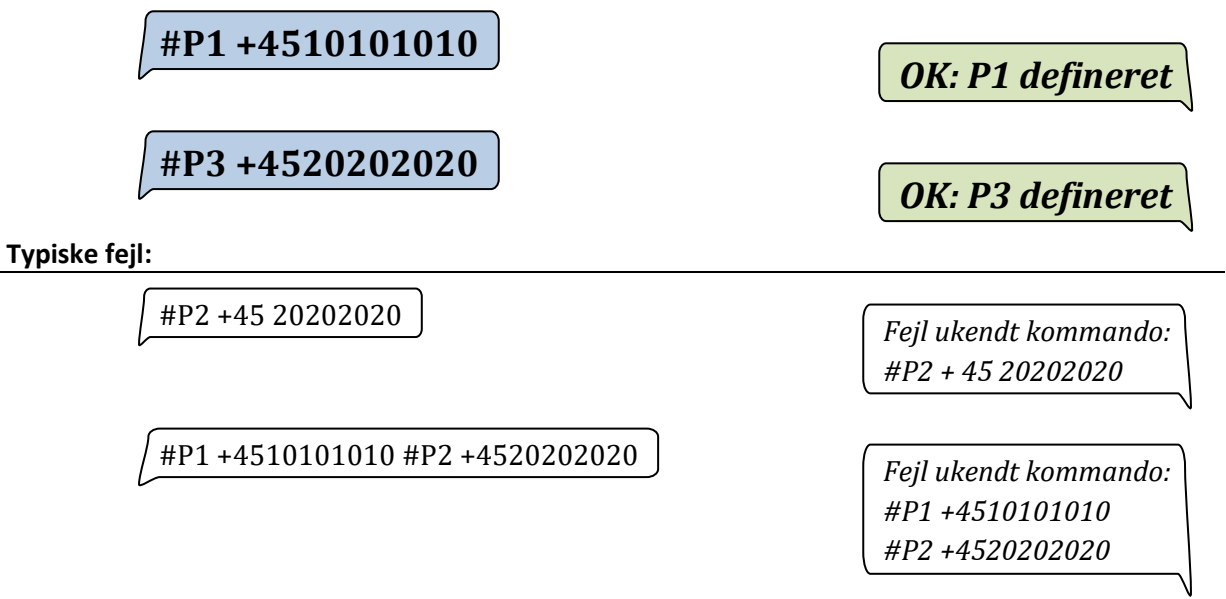

*NB: Der må ikke være mellemrum mellem <countrycode> og <phonenumber>. Hver kommando skal skrives i hver sin besked.* 

### 4.4. Låsning (Sikkerhed)

<span id="page-10-0"></span>Modulet kan låses på fem forskellige låseniveauer, alt efter hvem man ønsker, skal have tilgang til modulet. Modulet besidder tre adgangsniveauer. Kommandoen kan kun skrives af telefonnummeret P8.

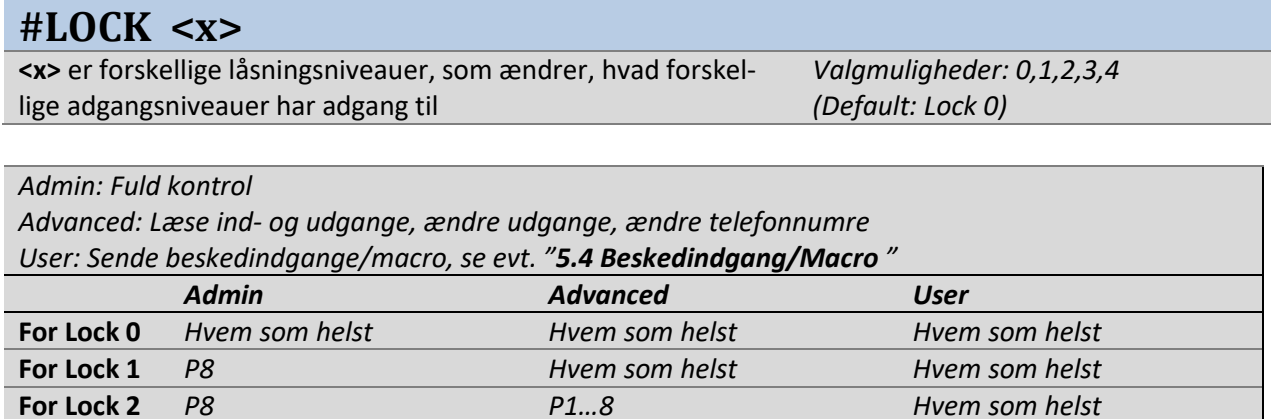

**Eksempel:** Sætter modulet til Lock 3, så kun P8 (admin) kan ændre opsætningen og kun telefonnumre fra telefonbogen kan læse ind- og udgangsværdi, ændre udgange og sende *beskedindgange/macro.*

**For Lock 3** *P8 P1…8 P1…8* **For Lock 4** *P8 P8 P1…8*

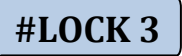

*OK: Adgangskontrol aktiv Admin: P8 Advanced: P1…8 User: P1…P8*

**Eksempel:** Sætter modulet til Lock 0, så alle har adgang til alle funktioner

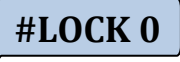

*OK: Adgangskontrol ikke aktiv Admin: ALL Advanced: ALL User: ALL*

### **#UNLOCK #LOCK**

Midlertidig oplåsning af modulet i 60 minutter. For P8 oplåses der til Lock 0. For P1…7 oplåses der til Lock 1 (kun i Lock 2 og 3).

Låser tilbage til tidligere opsætning. Skal gøres inden for de 60 minutter.

### **Eksempler:**

- Admin (telefonnummer P8) sætter Lock 3.
- Unlock-funktionen oplåser modulet til Lock 0 i 60 minutter.
- Lock-funktionen låser modulet igen tilbage til Lock 3.
- Advanced user (P1) sender Unlock og oplåser modulet til Lock 1 i 60 minutter.

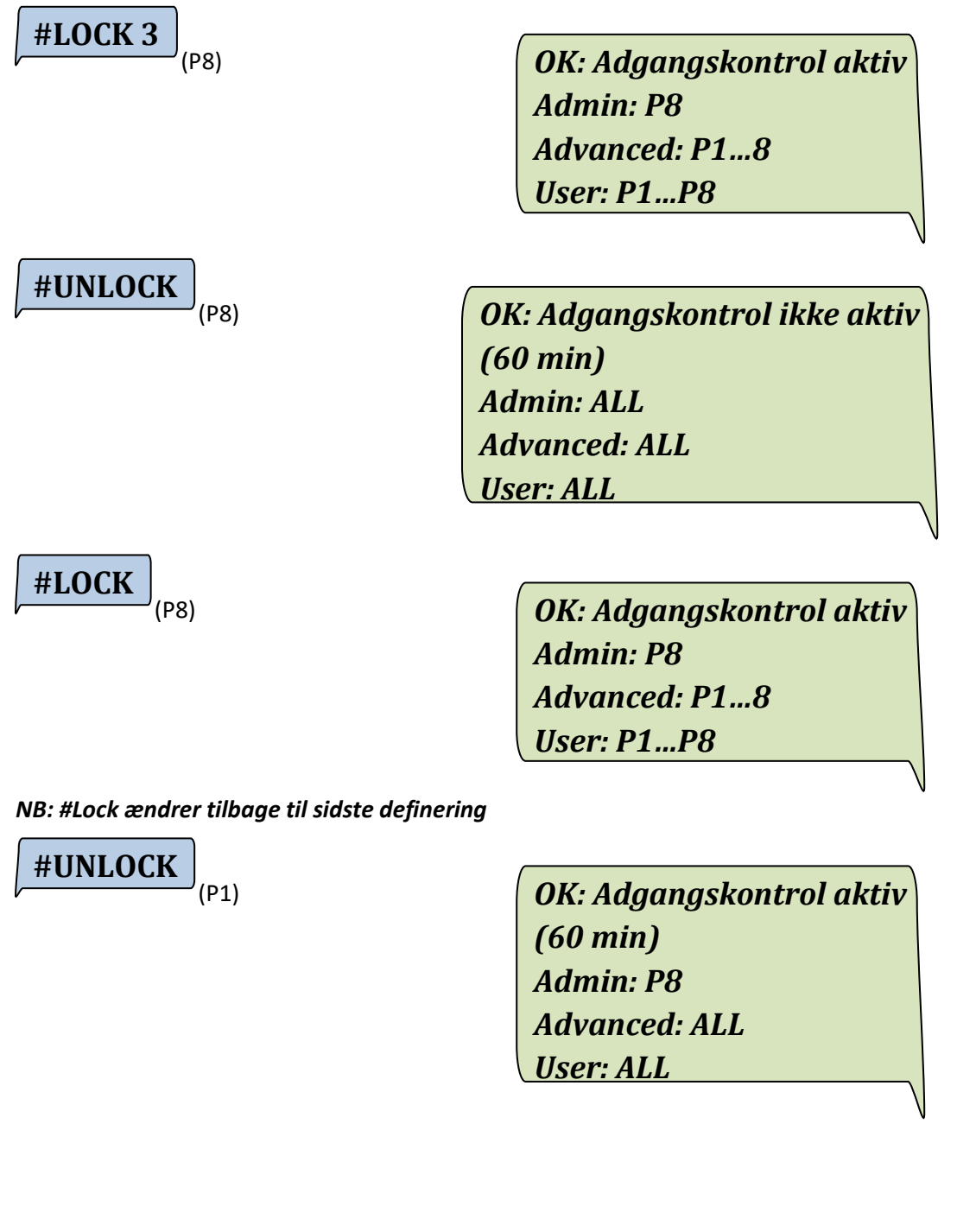

#### <span id="page-12-0"></span>Ind- og udgang, definition 5.

### 5.1. Strømindgang

<span id="page-12-1"></span>CCM164 har én 4-20 mA strømindgang. Til opsætning af forskellige typer sensorer med forskellige måleområder anvendes nedenstående kommando:

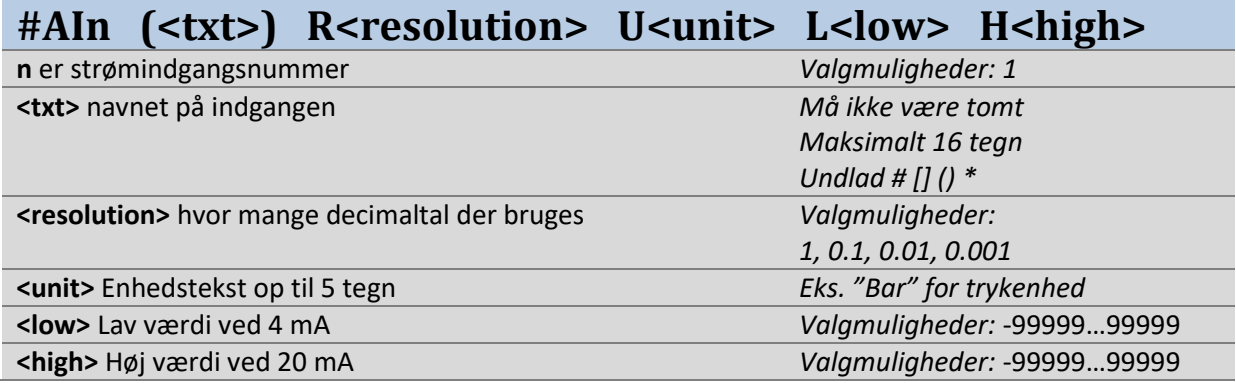

**Eksempel:** Opsæt strømindgang til 0-10 m vandniveau.

## **#AI1 (vandniv) R0.1 Um L0.0 H10.0**

*OK: AI1 defineret*

**Typiske fejl:** 

 $#A11 R0.1 Um L0.0 H10.0$   $\qquad \qquad$  Fejl, ukendt kommando:

#AI1 R0.1 Um L0.0 H10.0

*NB: tekstfeltet må ikke være tomt* 

### 5.2. Spændingsindgang

<span id="page-12-2"></span>CCM164 har seks indgange, som hver især kan konfigureres til enten analog eller digital. Pr. default er alle seks indgange digitale. For at konfigurere en analog spændingsindgang, anvendes nedenstående:

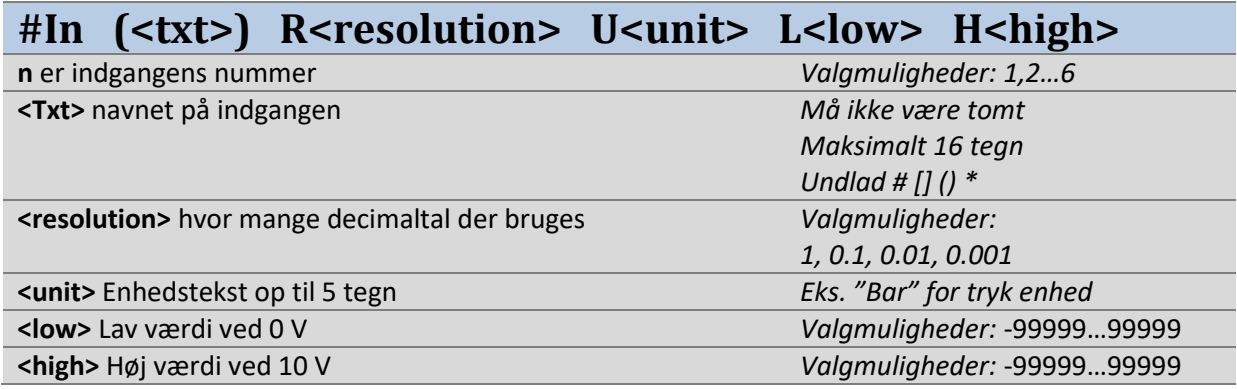

**Eksempel:** Opsæt spændingsindgang til 0-10 bar tryk.

**#I1 (tryk) R0.01 Ubar L0.00 H10.00**

*OK: I1 defineret*

**Eksempel:** Opsæt spændingsindgang til -5 m til +5 m vandniveau.

**#I2 (vandniv) R1 Um L-5 H5**

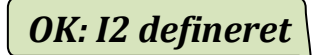

### 5.3. Digital indgang

<span id="page-13-0"></span>CCM164 har seks indgange, som hver især kan konfigureres til enten analog eller digital. Pr. default er alle seks indgange digitale. For at konfigurere en indgang som digital, anvendes nedenstående:

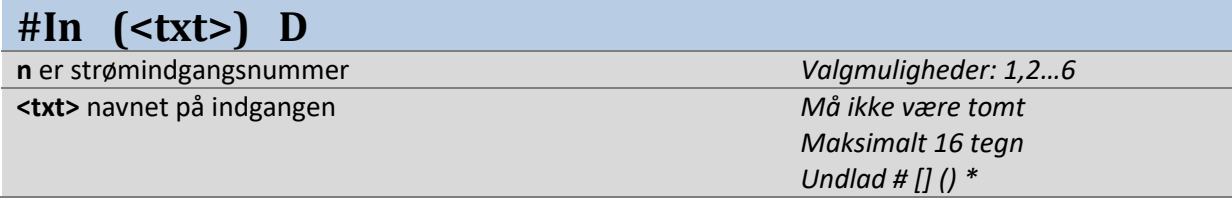

**Eksempel:** Opsæt indgang 3 til digital startknap.

**#I3 (Start) D**

*OK: I3 defineret*

**Eksempel:** Opsæt indgang 4 til digital stopknap.

**#I4 (Stop) D**

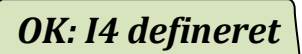

### 5.4. Relæudgang

<span id="page-13-1"></span>CCM164 har fire relæudgange. Pr. default er udgangene benævnt Q1, Q2.. Q4. Disse kan ændres med kommandoen:

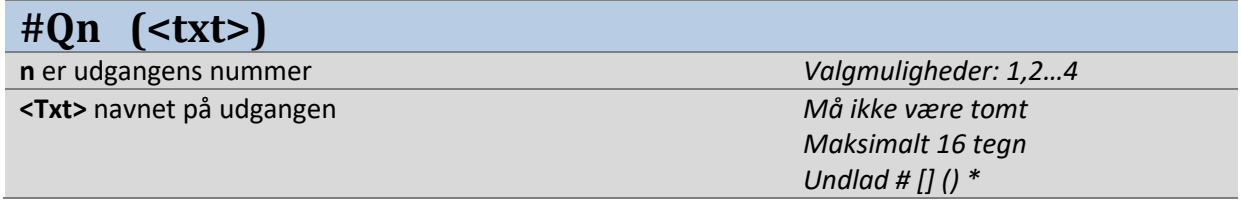

**Eksempel:** Definér udgang 3 til at hedde motor

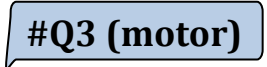

*OK: Q3 defineret*

### 5.5. Bitregister

<span id="page-13-2"></span>CCM164 har 8 interne bitregistre, som kan anvendes i regler, se evt. afsnit **"[6.5 Forhold mellem flere](#page-21-0)  [regler](#page-21-0)"** Pr. default er bitregistrene benævnt B1, B2...8. Disse kan ændres med kommandoen:

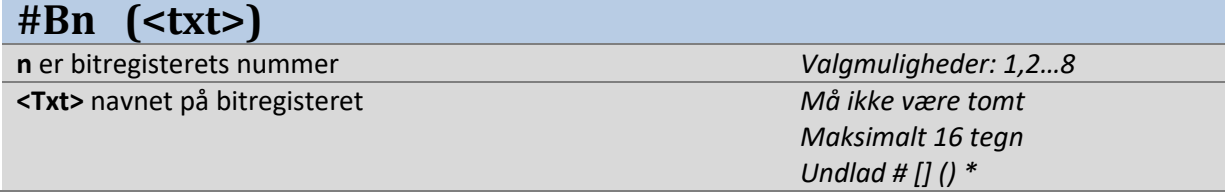

**Eksempel:** Definér bitregister 3 til at hedde Reaktion3

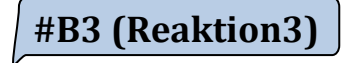

*OK: B3 defineret*

### 5.6. Urmodul

<span id="page-14-0"></span>CCM164 har et indbygget urmodul med fire individuelle tidsopsætninger. W1…4 er hver især høj/lav ud fra et defineret klokkeslæt og ugedage. Her defineres, hvornår de sættes højt (ON) og hvornår de sættes lavt (OFF).

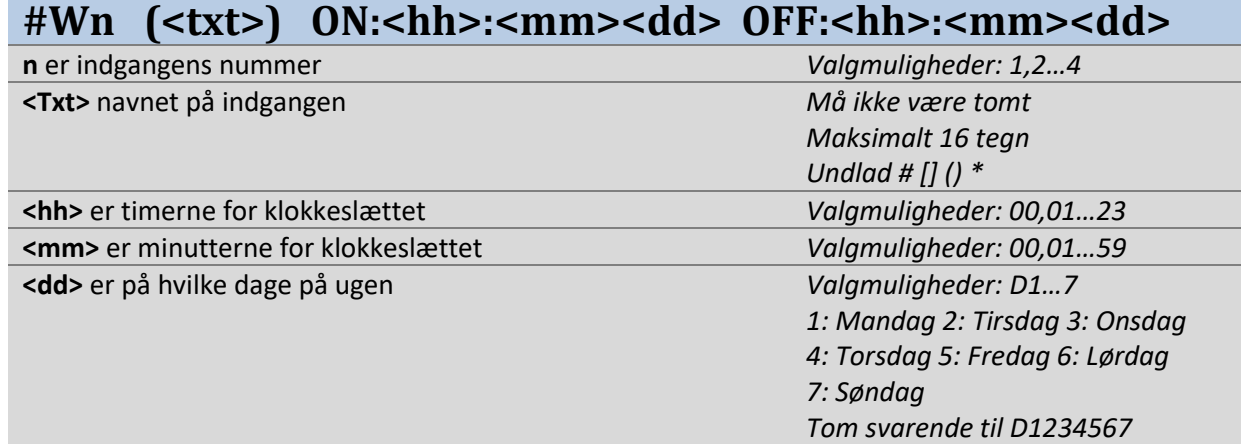

**NB: Klokkeslættet i modulet hentes løbende fra netværket for modulets SIM-kort. Det er muligt at lave en tidsforskydning i forhold til netværkets tidszone. For yderligere se "#sys offset" afsnit [10.5.](#page-31-0)** 

**NB: Hvis SIM-kort fjernes, vil klokkeslættet ikke opdateres. Hvis modulet opstartes uden netværksforbindelse, vil klokkeslættet være ugyldigt.** 

**Eksempel:** Sæt W2-værdien høj hver dag mellem kl. 17.00 og 22.00

**#W2 (aften) ON:17:00 OFF:22:00**

*OK: W2 defineret* 

**Eksempel:** Sæt W2-værdien høj alle nætter frem til en hverdag og lav igen næste morgen.

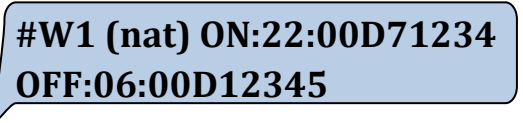

*OK: W1 defineret* 

**Eksempel:** Sæt W2-værdien høj, fra fredag kl. 16.00 til mandag morgen kl. 8.00

**#W3 (weekend) ON:16:00D5 OFF:08:00D1**

*OK: W1 defineret* 

### 5.7. Beskedindgang/Makro

<span id="page-15-0"></span>CCM164 kan modtage beskeder fra brugeren, set som indgang. Beskeden kan også bruges som udgang, da den gemmer nummeret fra telefonen, der sidst sendte kommandoen. Beskedens værdi er høj, indtil den benyttes, hvorefter den bliver lav igen. Hvornår og hvem, som har sendt korrekte beskeder til modulet, kan samtidig gemmes i en historik. For at læse historik, se 7.[1 Beskedindgange/Makrohistorik.](#page-26-0)

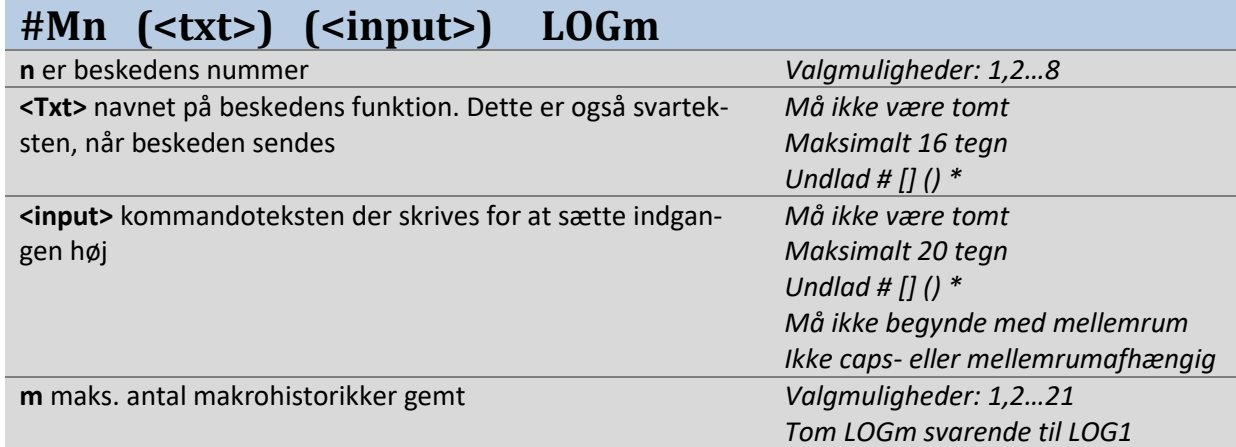

#### **Eksempel:** Besked til tænd lys

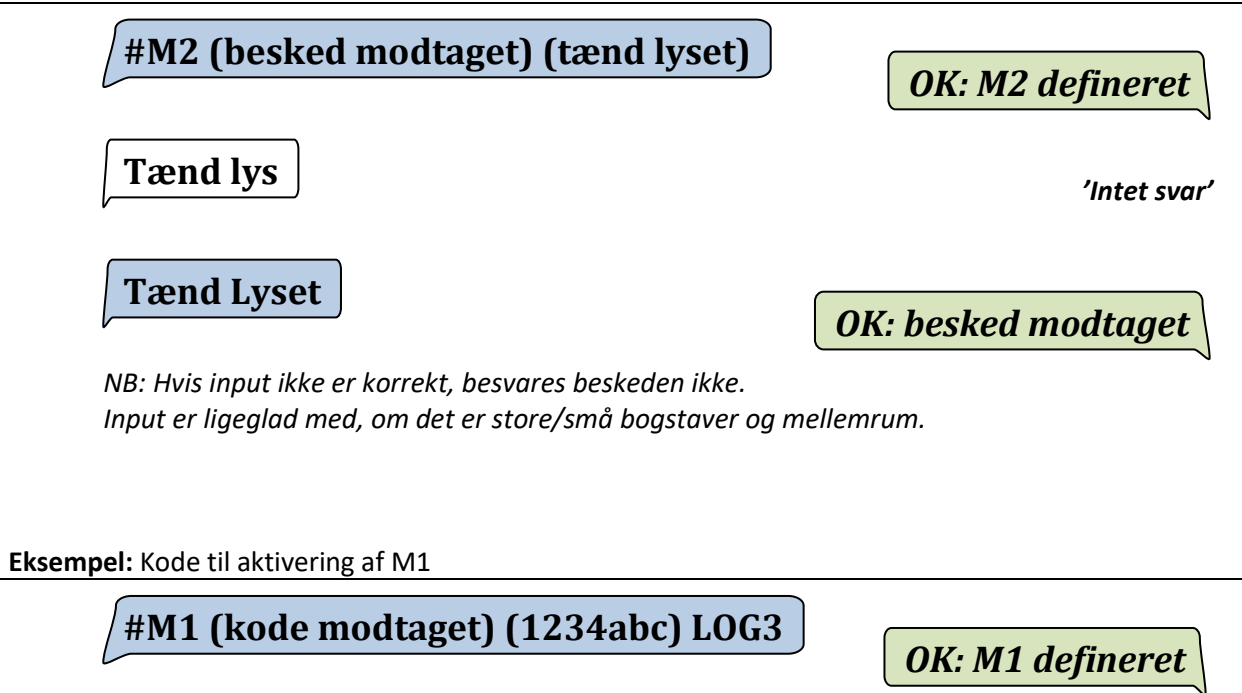

**1234abc**

*OK: kode modtaget* 

#### Regler mellem indgange og udgange 6.

<span id="page-16-0"></span>CCM164 har 16 programlinjer, som herefter kaldes regler, benævnt A1, A2,..A16. Reglerne definerer, hvordan modulet skal reagere, hvis en bestemt handling opstår. Reglerne er derfor det mest væsentlige i styring af modulet. De første punkter i afsni[t 6](#page-16-0) viser simple eksempler på regler, herefter bliver eksemplerne mere avancerede.

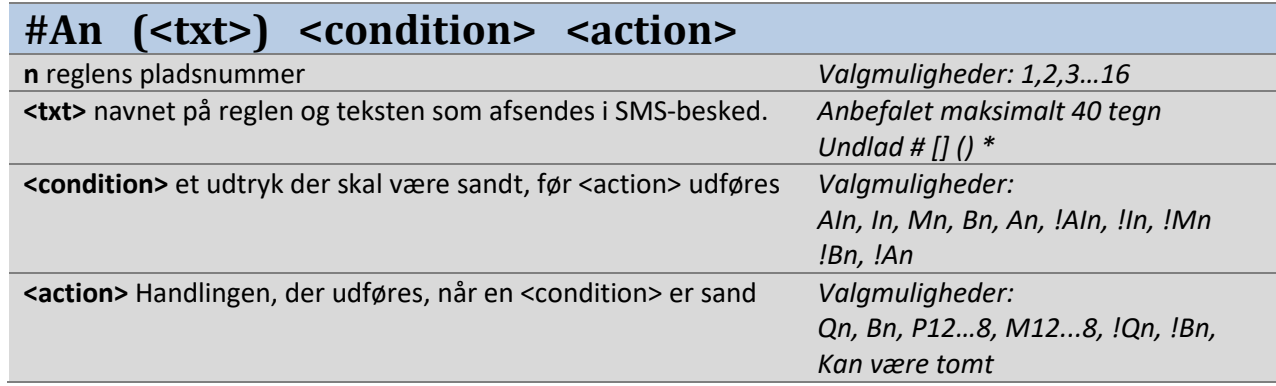

**Eksempel:** Når digitalindgang 1 er høj, sættes udgang 1 høj.

**#A1 (Tænd) I1 Q1** 

**Eksempel:** Når digitalindgang 1 er lav, sættes udgang 1 lav.

**#A1 (Sluk) !I1 !Q1** 

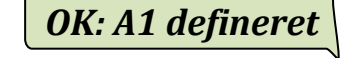

*OK: A1 defineret*

**Eksempel:** Når digitalindgang 1 går høj, sendes en besked til tlf.nr. P1 med modulets navn.

**#A1 (Motor tændt) I1 P1** 

*OK: A1 defineret*

 $I1 = \text{law} \rightarrow \text{hoi}$ 

**Randersvej 44 :** *Motor tændt*

**Eksempel:** Når digitalindgang 1 går høj, sendes en besked til tlf.nr. P2, P4 og P7

**#A1 (Alarm startet) I1 P247** 

*OK: A1 defineret*

**Eksempel:** Når <input> til M1 er modtaget, sættes udgang 1 høj.

**#A1 (Tænd) M1 Q1**  *OK: A1 defineret*

### 6.1. Reaktionshastighed for regler

<span id="page-17-0"></span>Hver regellinje har sin egen reaktionshastighed. Reaktionshastigheden bestemmer, hvor hurtigt der reageres på reglens indgangs-condition.

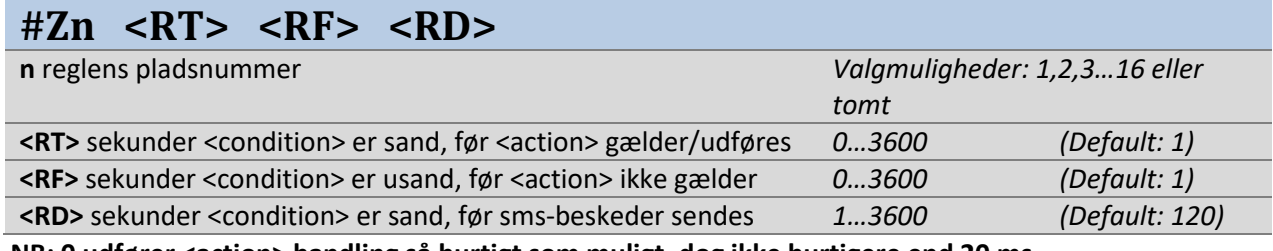

**NB: 0 udfører <action> handling så hurtigt som muligt, dog ikke hurtigere end 20 ms.** 

**Eksempel:** Når digitalindgang 1 er høj, sættes udgang 1 høj, og P1 får en besked.

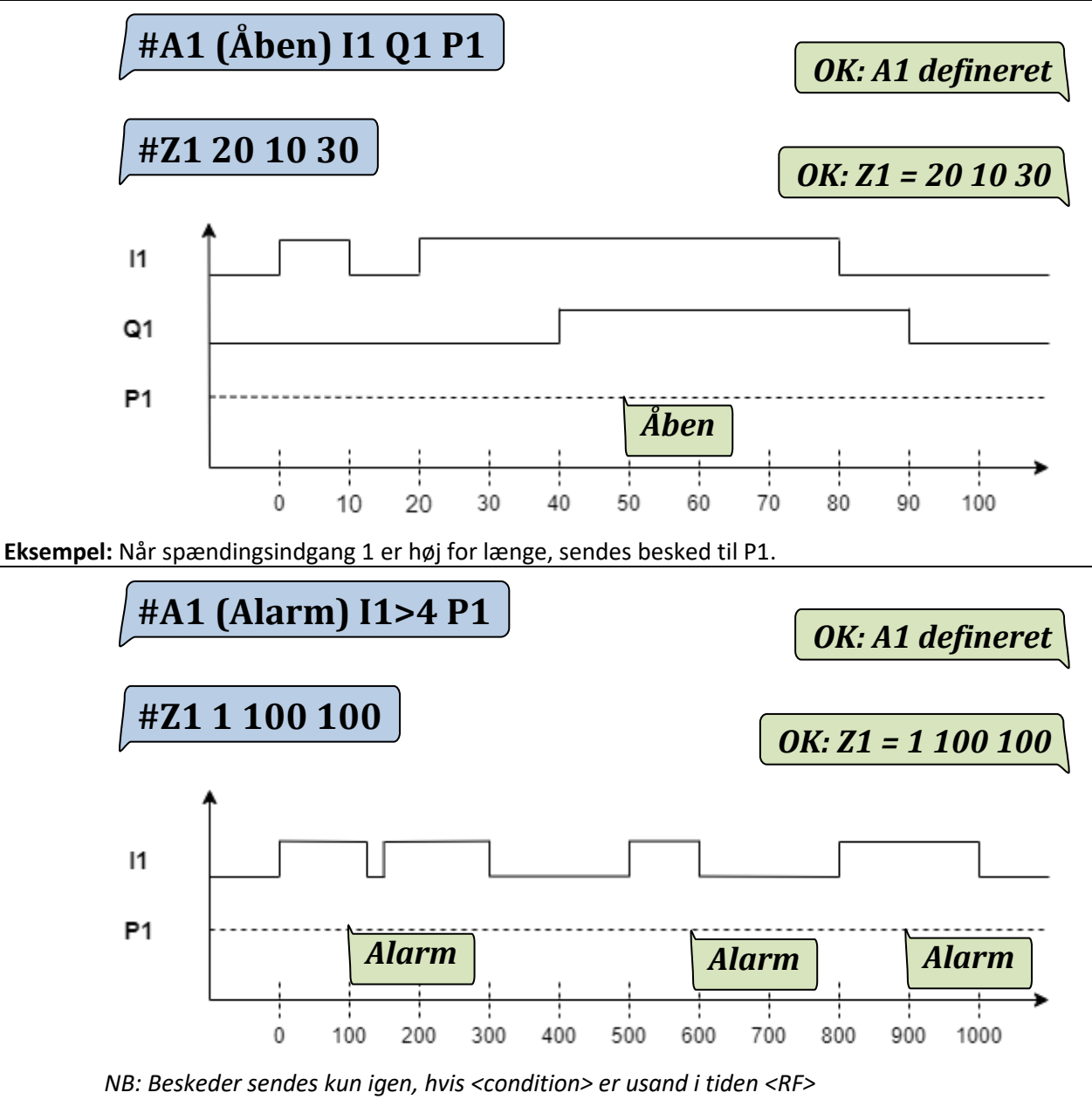

**Eksempel:** Sæt alle reglers reaktionshastighed til samme værdi.

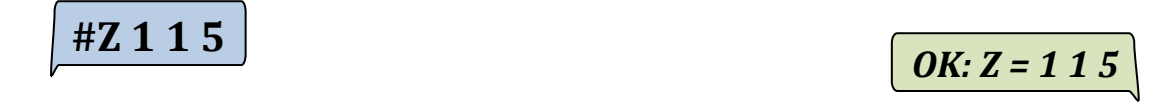

<span id="page-18-0"></span>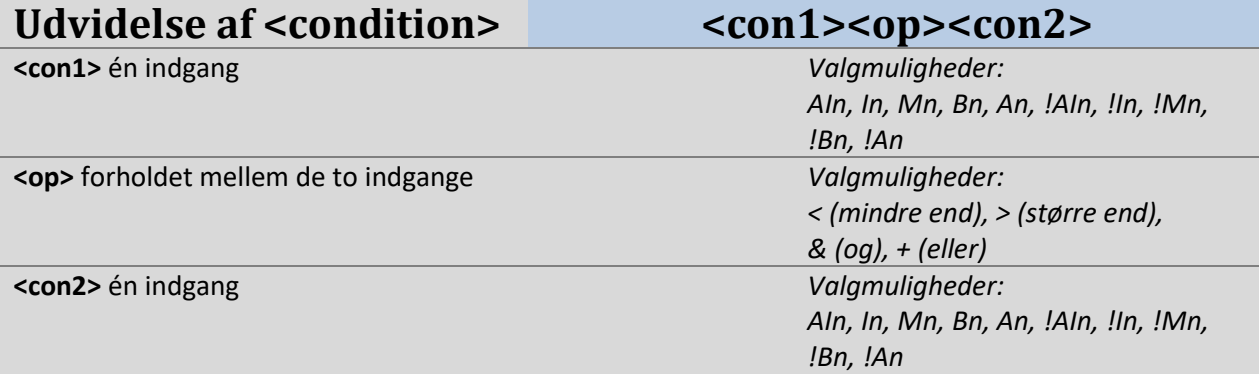

**Eksempel:** Når digitalindgang 1 og 2 er høje (udtrykket er sandt,) sættes udgang 1 høj.

## **#A1 (Tænd) I1&I2 Q1**

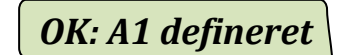

**Eksempel:** Hvis værdien for spændingsindgang 1 er større end værdien 10, sættes udgang 1 lav.

**#A1 (Større end) I1>10 !Q1** 

*OK: A1 defineret*

**Eksempel:** Hvis værdien for spændingsindgang 1 er mindre end værdien for spændingsindgang 2, sættes udgang 1 lav.

**#A1 (Mindre end) I1<I2 !Q1** 

*OK: A1 defineret*

**Eksempel:** Hvis spændingsindgang 1 eller spændingsindgang 2 går lav, sender en besked til tlf.nr P1.

**#A1 (termofejl) !I1+!I2 P1** 

*OK: A1 defineret*

*I1=høj og I2=høj → lav* 

*termofejl*

**Typiske fejl:** 

 $#A1$  (Åben) I1<I2<I3 !Q1  $\bigcap$  Fejl i kommandoparametre: I1<I2<I3

#A1 (Åben) I1 &I2 Q1 *Fejl i kommandoparametre: &I2* 

*NB: <condition> kan kun have to indgange og én operator. Der må ikke være mellemrum i <condition>-udtrykket.* 

### 6.3. Udvidelse af <Action>-antal for regler

<span id="page-19-0"></span>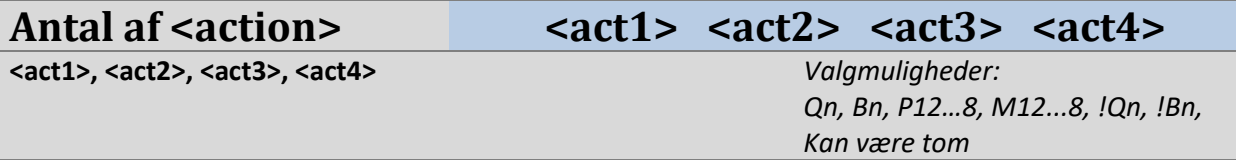

**Eksempel:** Når digitalindgang 1 er høj, sættes udgang 1, 2 og Bit 1 høj, der sendes beskeden "åben" til tlf.nr. P4 og P5.

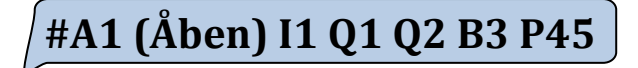

**Typiske fejl:** 

 $#A1$  (Åben) I1 Q1 B3 P45 Q2 !Q3

#A1 (Åben) I1 Q1 B3 P45 Q2 !Q3

*OK: A1 defineret*

 $#A1$  (Åben) I1 Q124 B3 P45

*NB: Maks. 4 actions. Q og B kan ikke have flere udgange ligesom P og M.* 

### 6.4. Udvidelse af <Action>-valgmuligheder for Q og B

<span id="page-19-1"></span>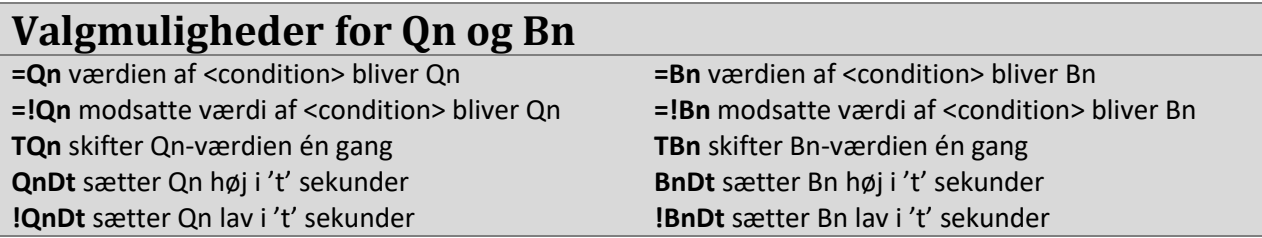

**Eksempel:** Når spændingsindgang 1 er høj, er udgang 1 høj. Når spændingsindgang 1 er lav, er udgang 1 lav.

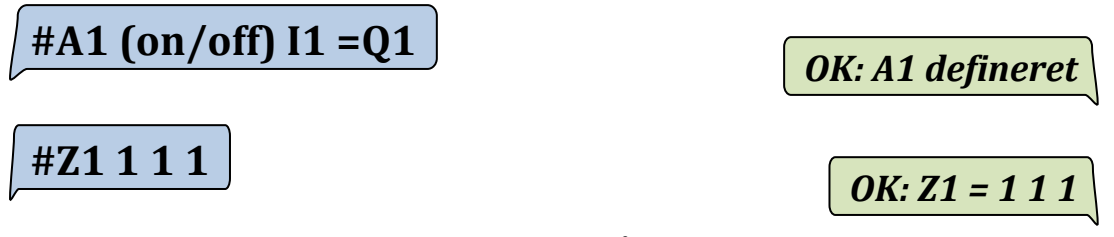

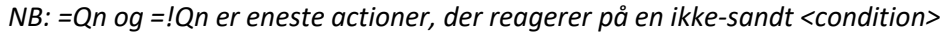

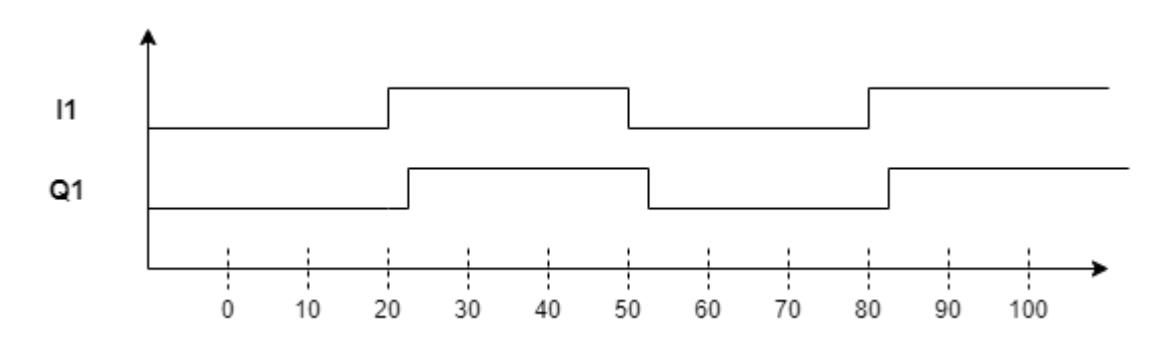

**Eksempel:** Når spændingsindgang 1 går høj, går udgang 1 høj i 10 sekunder.

**#A1 (Åben) I1 Q1D10** 

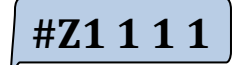

*OK: A1 defineret*

*OK: Z1 = 1 1 120*

*NB: Der kan kun defineres èn QnDt eller !QnDt med samme n.* 

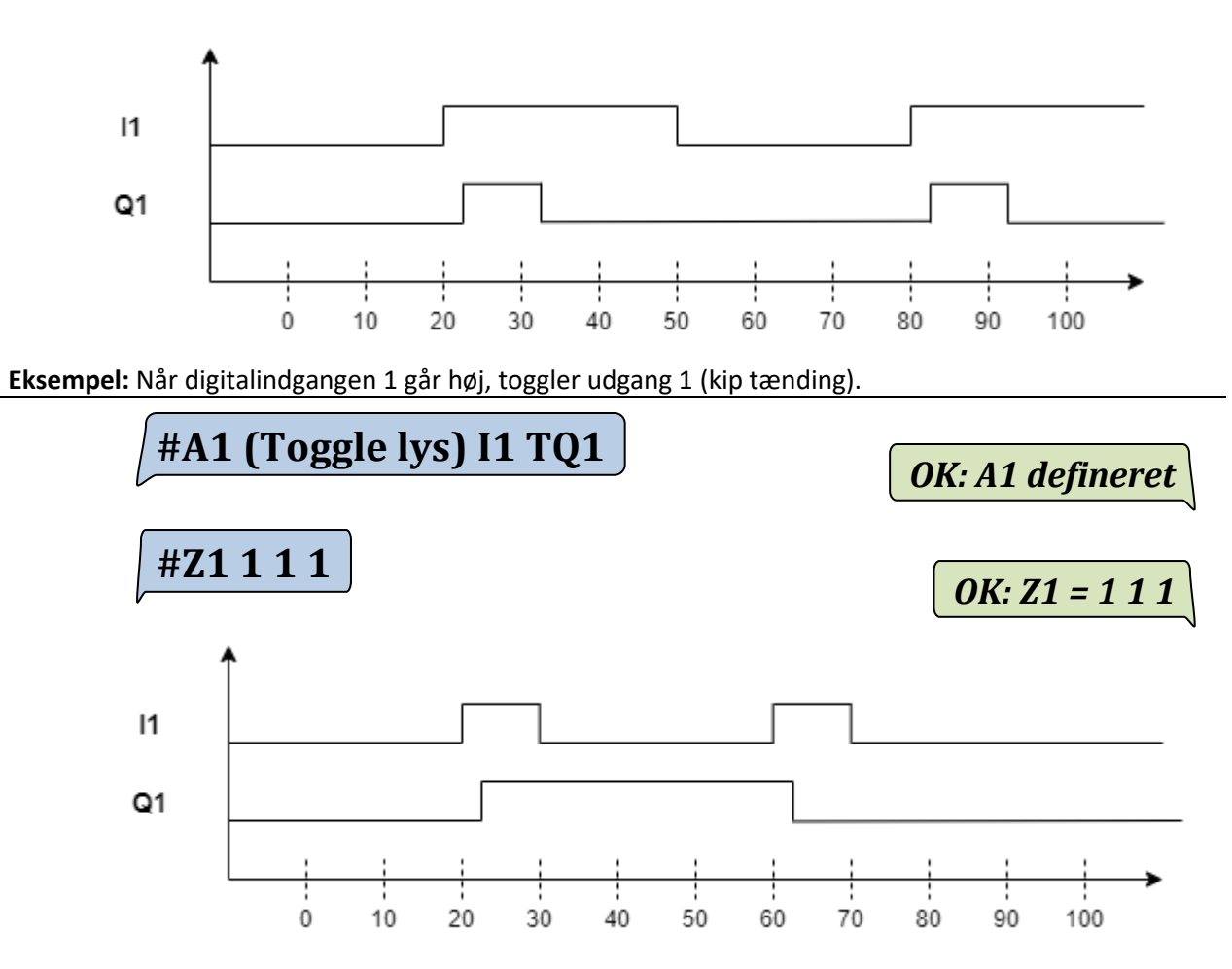

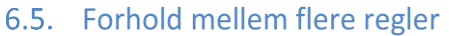

<span id="page-21-0"></span>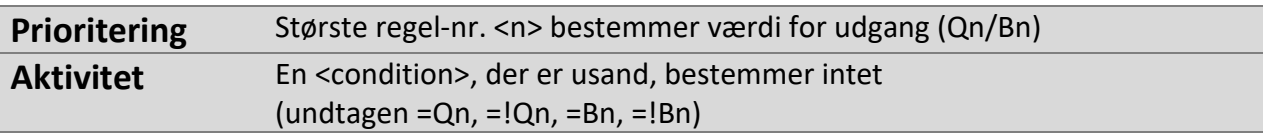

**Eksempel:** To regler med forskellige prioriteter (her ses, at højeste regelnr. har højeste prioritet).

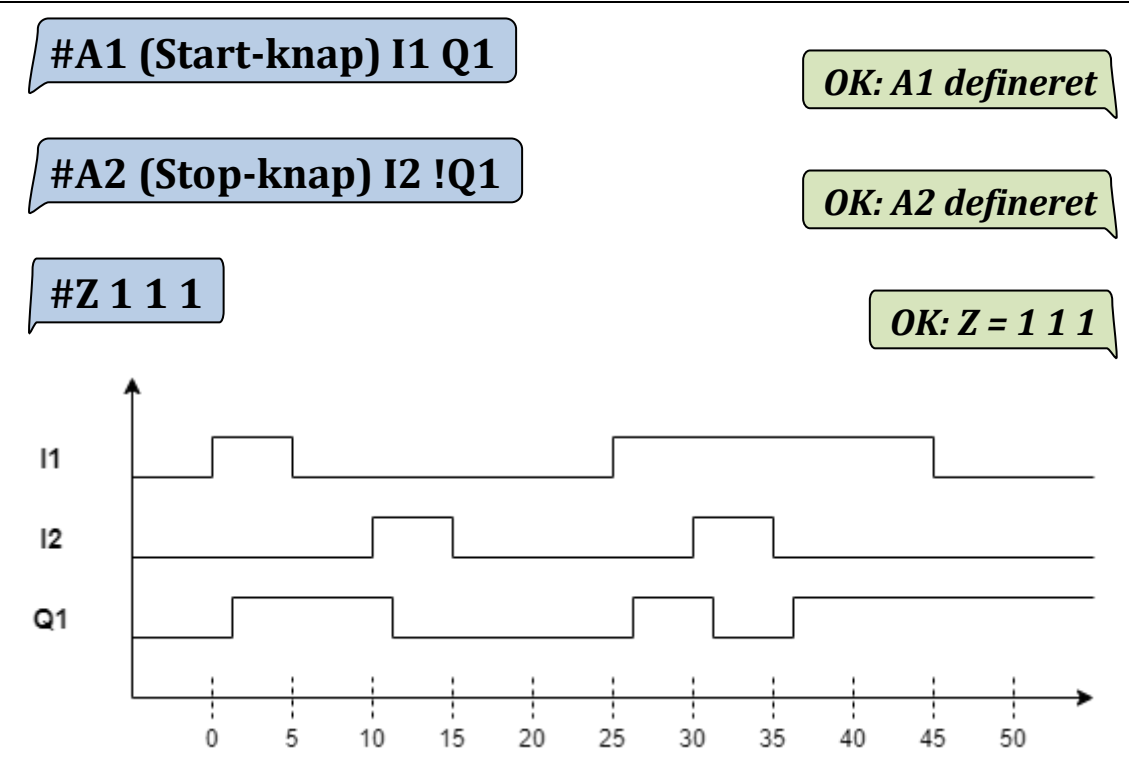

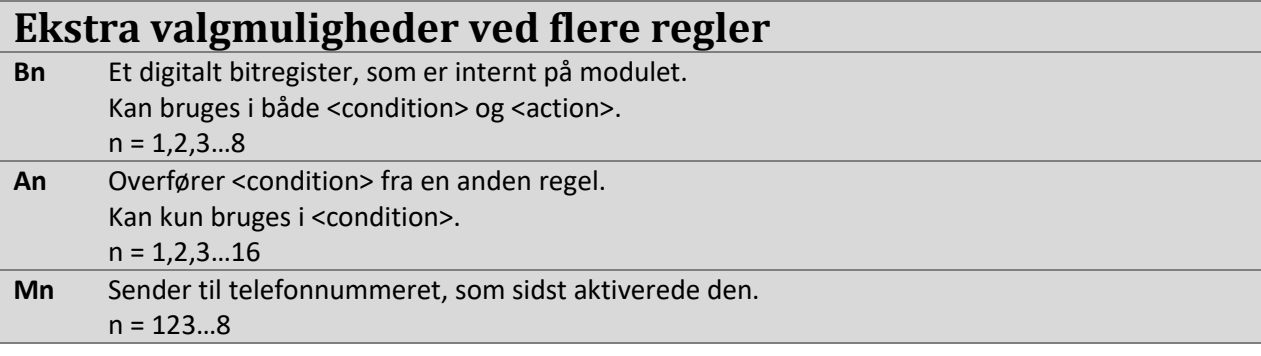

**Eksempel:** Reaktionshastigheden for brugen af Bn og An

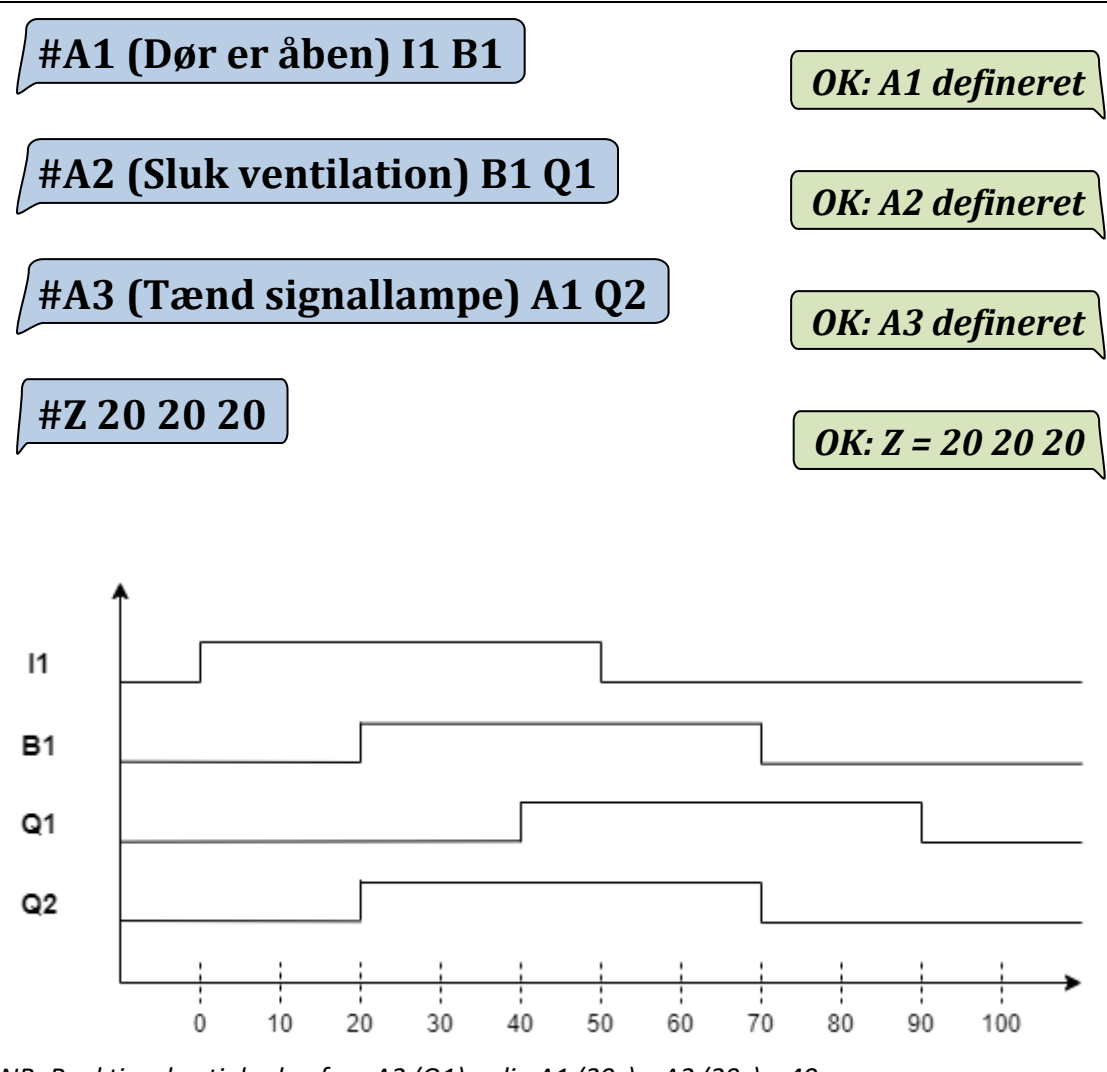

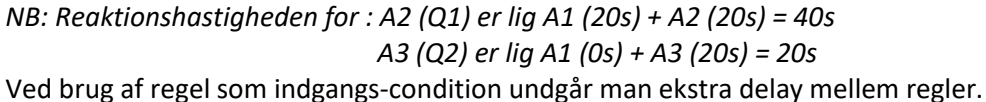

**Eksempel:** An kan bruges som udvidelse af <condition>.

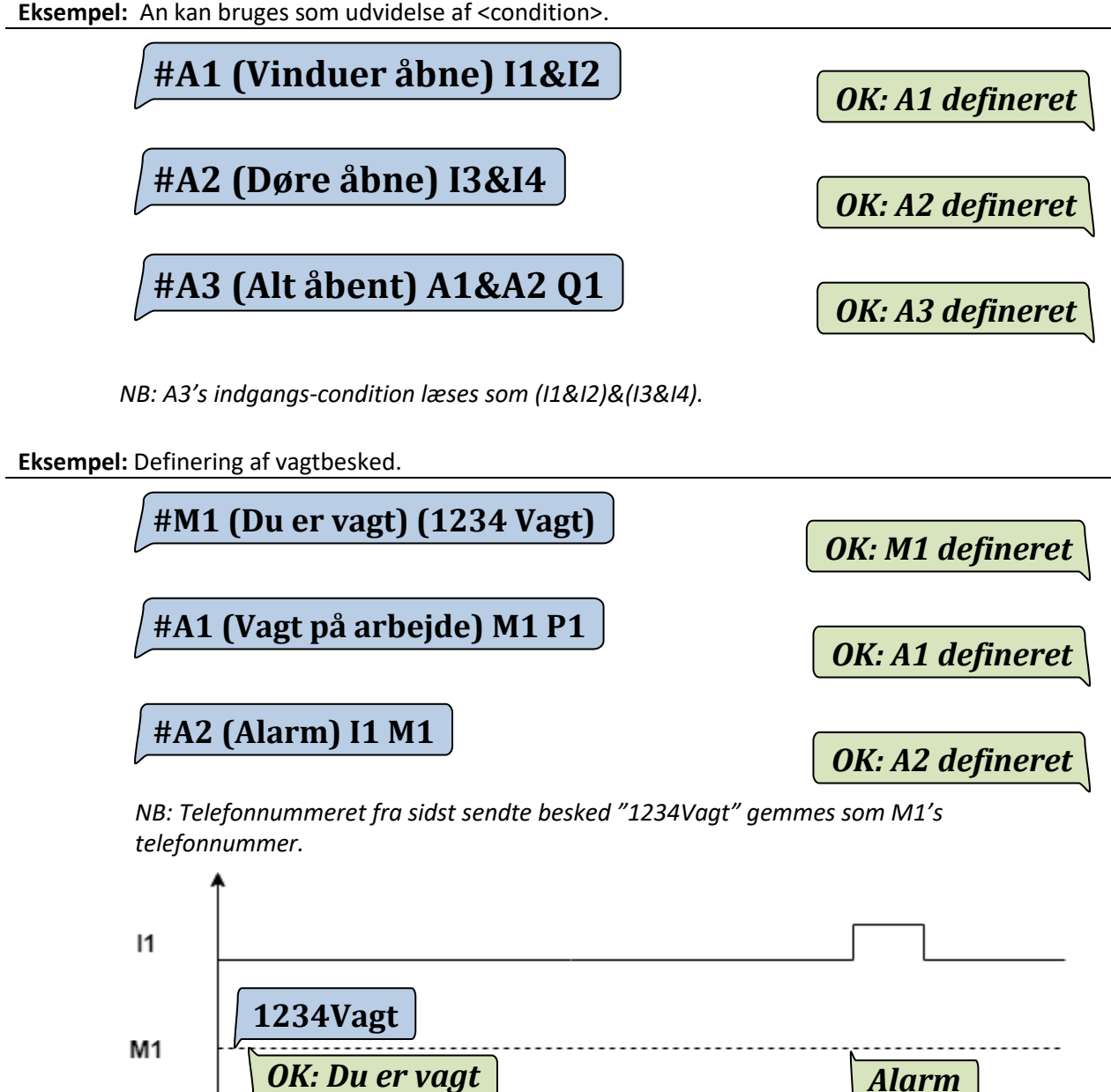

*Vagt på arbejde*

P<sub>1</sub>

### 6.6. Forsyningsudfalds betydning for regler og udgange

<span id="page-24-0"></span>Hvis forsyningen forsvinder, vil relæudgangene slukke. Når forsyningen kommer tilbage, vil udgangen KUN blive tændt ud fra de opsatte regler. Det samme gælder for nit-variablerne B1..8. Beskedudgange opsat i reglerne vil også blive geneksekveret, når forsyningen kommer tilbage.

For længere forsyningsudfald eller forsyningsudgangsoverlast kan modulet informere brugeren via SMS-besked, se "**[10.3 Forsyningsudfald](#page-30-0)**" og "**[10.4 Forsyningsudgangsoverlast](#page-30-1)**".

**Eksempel:** Motor 2 tændes og sender besked, når kontakten går høj. Motor 1 tændes via sms.

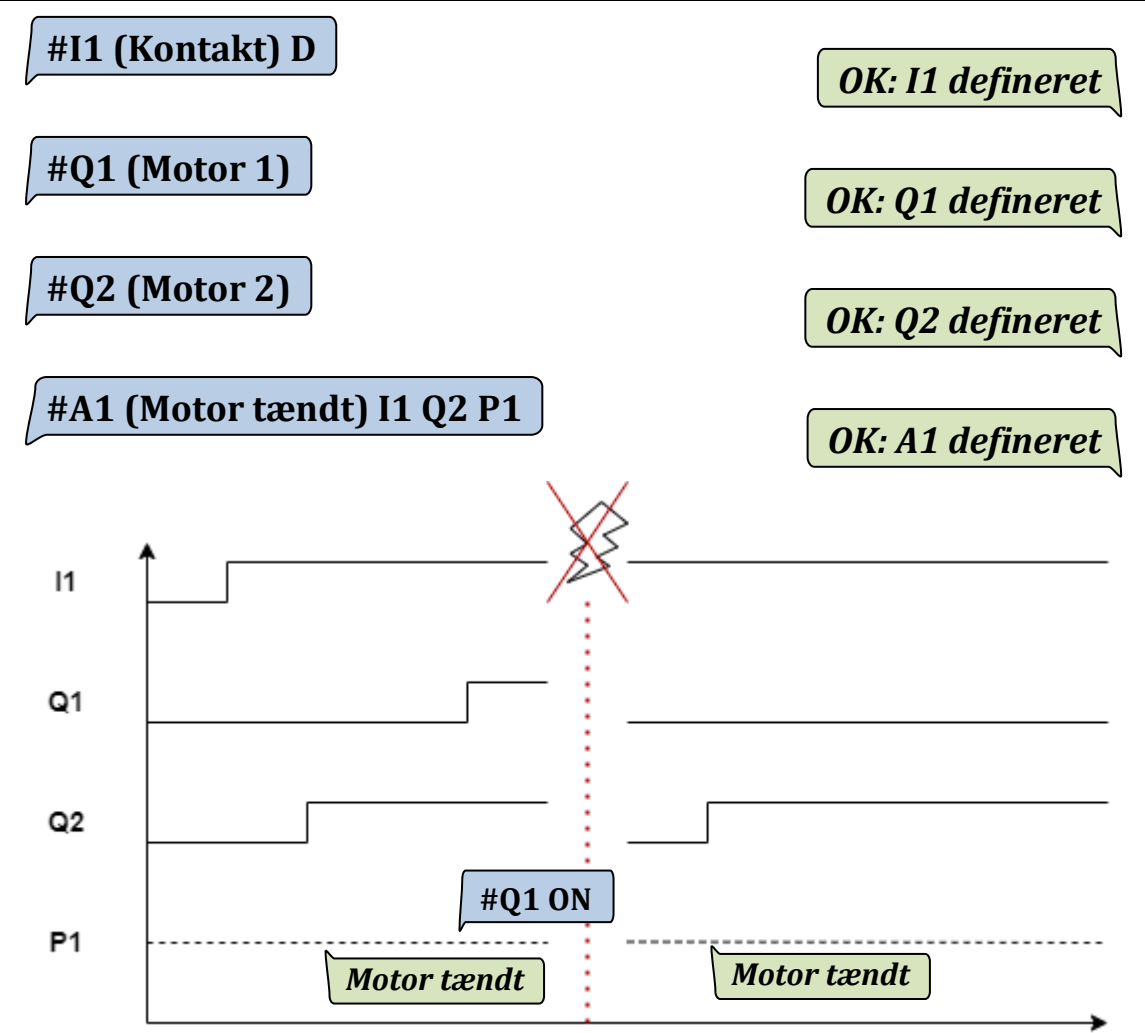

*Det ses efter forsyningsudfald, at kun motor 2 vil blive tændt igen, da kontakten er sat høj.* 

<span id="page-25-0"></span>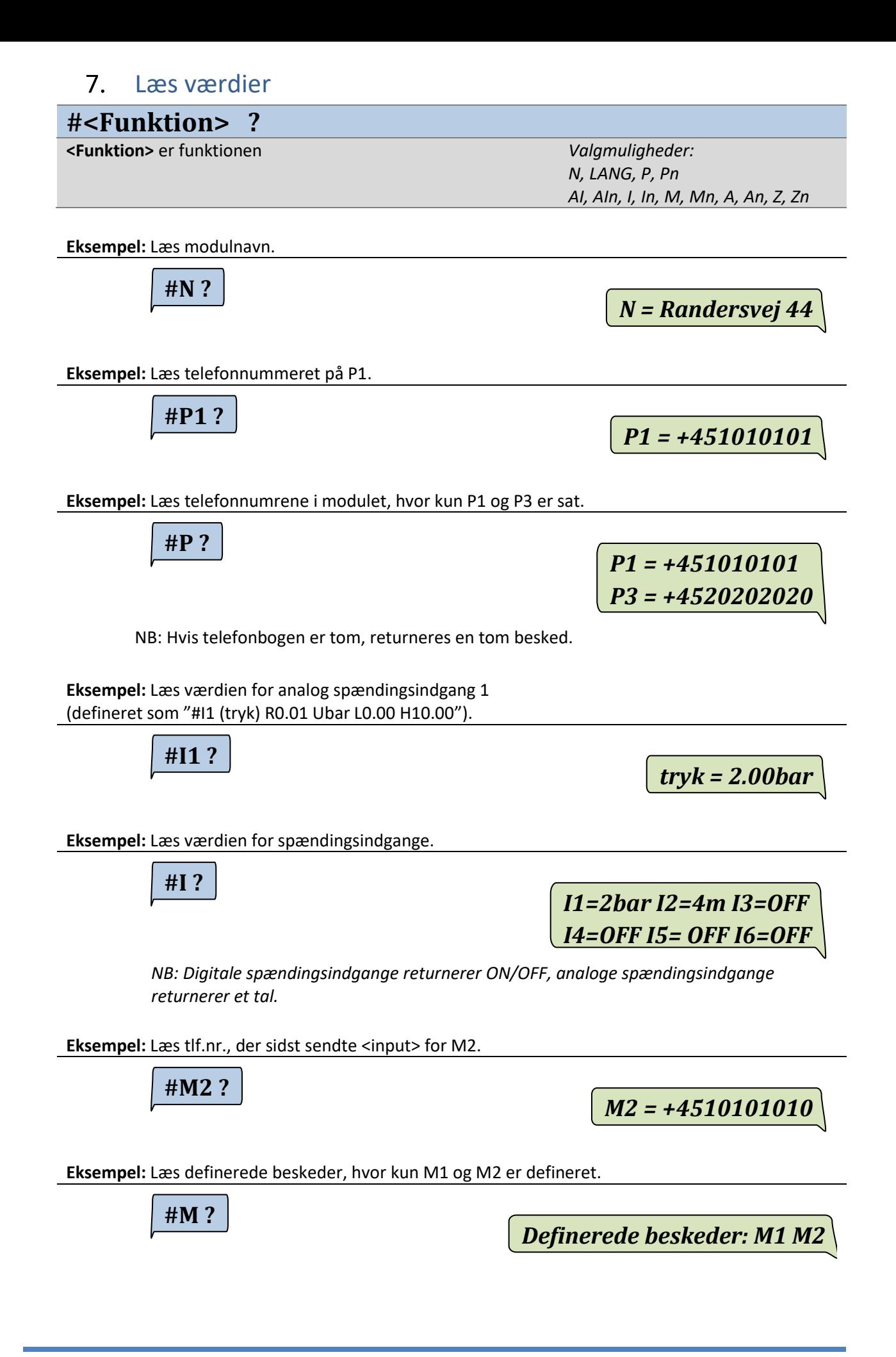

**#A4 ?**

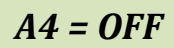

**Eksempel:** Læs definerede regler, hvor kun A2 og A4 er defineret.

**#A ?**

*Definerede beskeder: A2=OFF A4=OFF*

*NB: Hver regel har en ON-/OFF-værdi, alt efter om dens <condition> er sand eller usand* 

**Eksempel:** Læs reaktionshastigheden for regel 4.

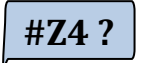

*Z4 = 1 1 120* 

### 7.1. Beskedindgange/Makrohistorik

<span id="page-26-0"></span>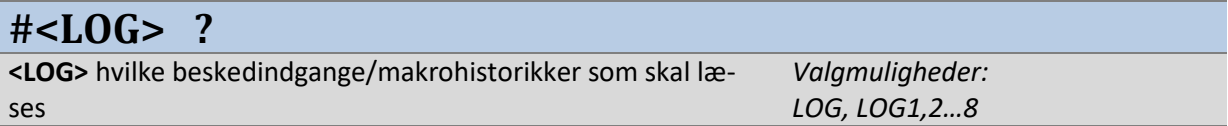

**Eksempel:** Læs alle log-historikker

**#LOG ?**

*0: M1 21/12/31 23:59 +4501234567 1: M1 21/12/31 23:55 +4501234567 3: M2 21/12/31 23:57 +4510101010*

*NB:Llæser al historik i hukommelsen, nyeste øverst <plads>: M<nr> <år><måned><dag> <timer><minutter> <tlf.nr>* 

**#LOG1 ?**

*M1 21/12/31 23:59 +4501234567 M1 21/12/31 23:55 +4501234567* 

*NB: Læser alt historik i hukommelsen for en specifik Beskedindgang/Makrohistorik, nyeste øverst M<nr> <år><måned><dag> <timer><minutter> <tlf.nr>* 

**CCM 164 – Brugermanual – DK**

<span id="page-27-0"></span>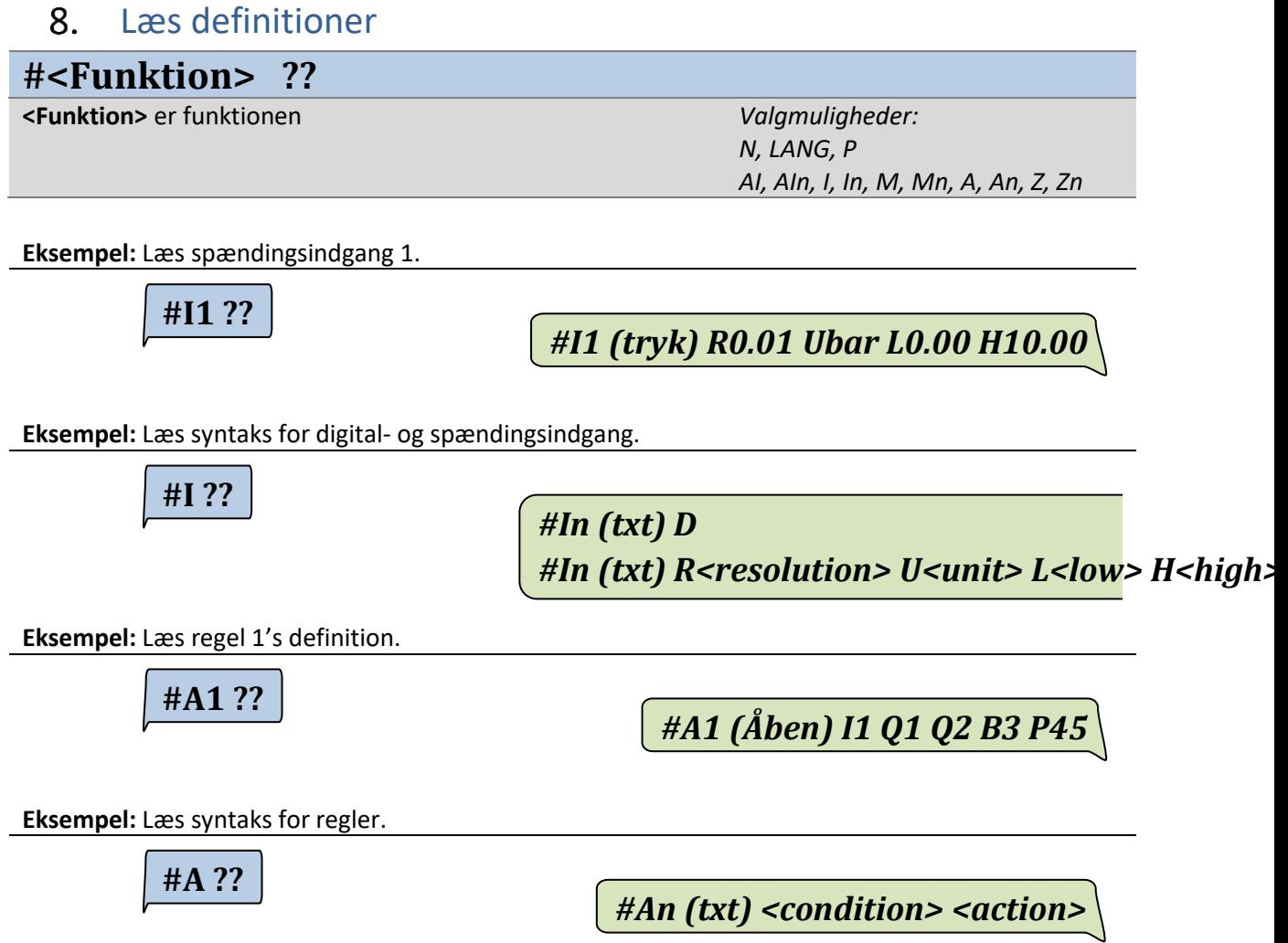

<span id="page-28-0"></span>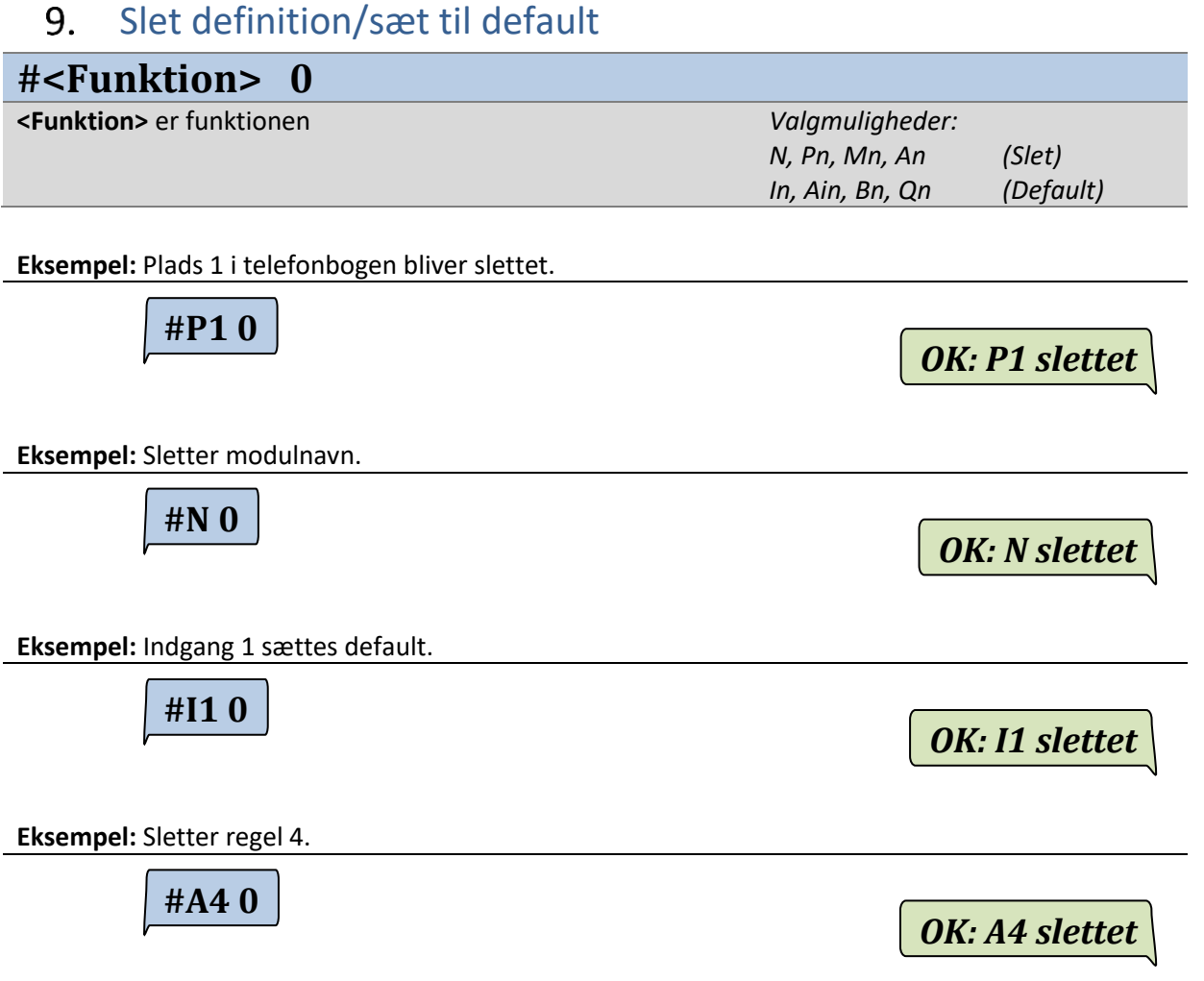

## <span id="page-29-0"></span>10. Smarte funktioner

### 10.1. Serviceoplysninger

<span id="page-29-1"></span>Der er i modulet muligheder for aflæsning af forskellige tællere såsomantal aktiveringer af ind- og udgange, og hvor længe de har været aktive. Der logges også forskellige hændelser som f.eks. hvor mange SMS-beskeder, der er sendt og antal af diverse fejltilstande.

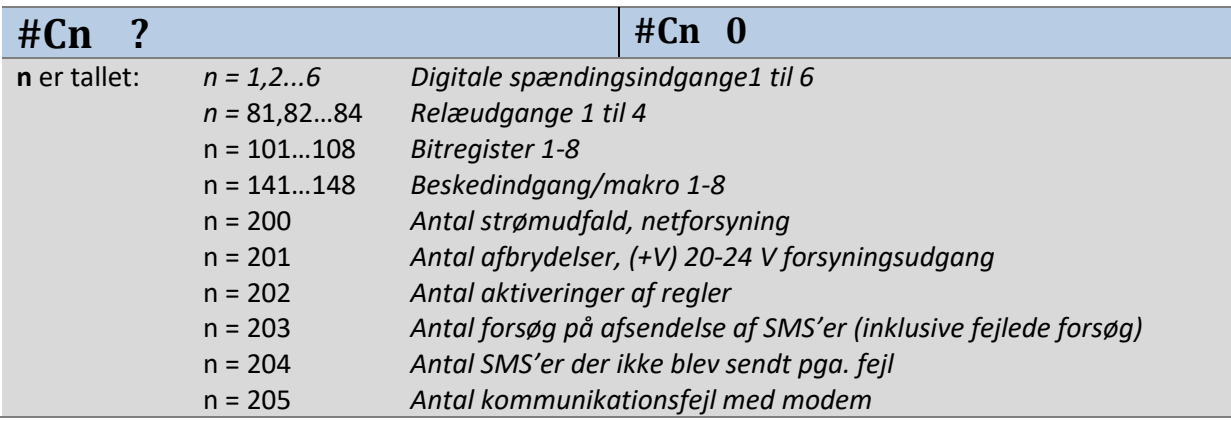

**Eksempel:** Læs digital indgang 4.

**#C4 ?**

*C4: 9 aktiveringer, tid: 1d 02:15:24*

*NB: Tid opgiver i d:dage efterfulgt af timer, minutter, sekunder.* 

**Eksempel:** Nulstil data for indgang 4.

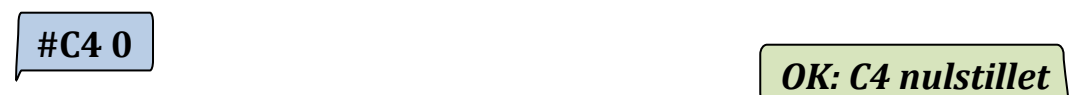

### 10.2. Specialfunktioner

<span id="page-29-2"></span>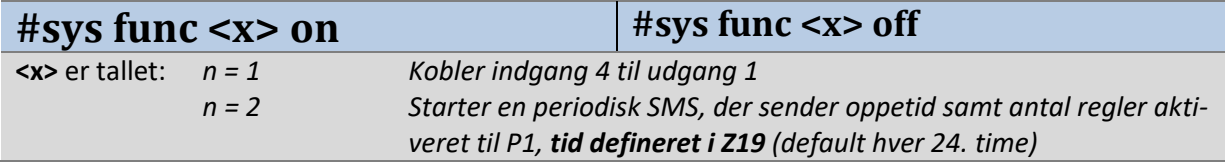

### **Eksempel:** Starter periodisk sms

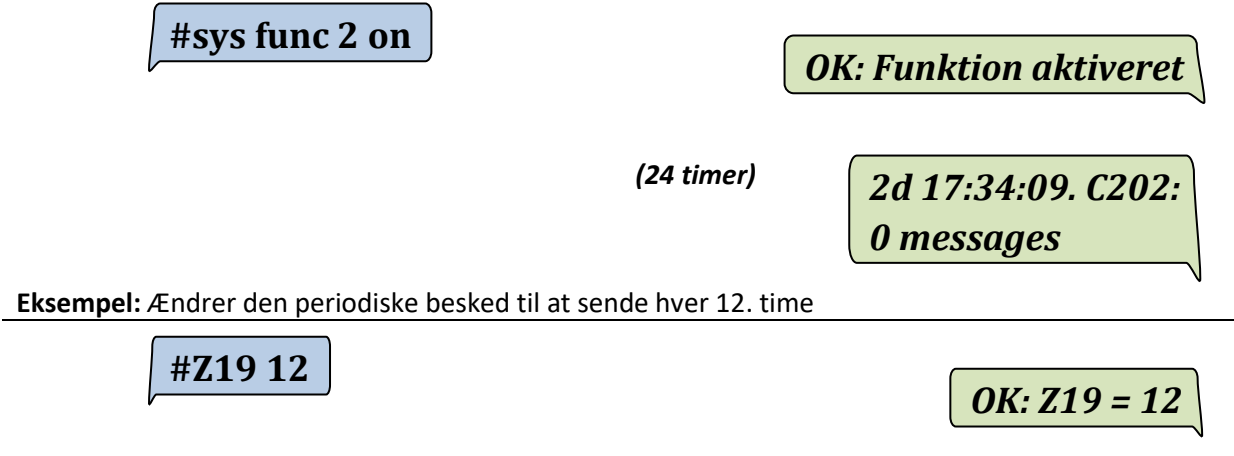

### 10.3. Forsyningsudfald

<span id="page-30-0"></span>Funktion, som kan sende en SMS-besked, når forsyning tilsluttes og afbrydes. Der kan defineres op til to telefonnumre, som beskeden sendes til, default til P1 med beskedteksten "Power on" og "Power off".

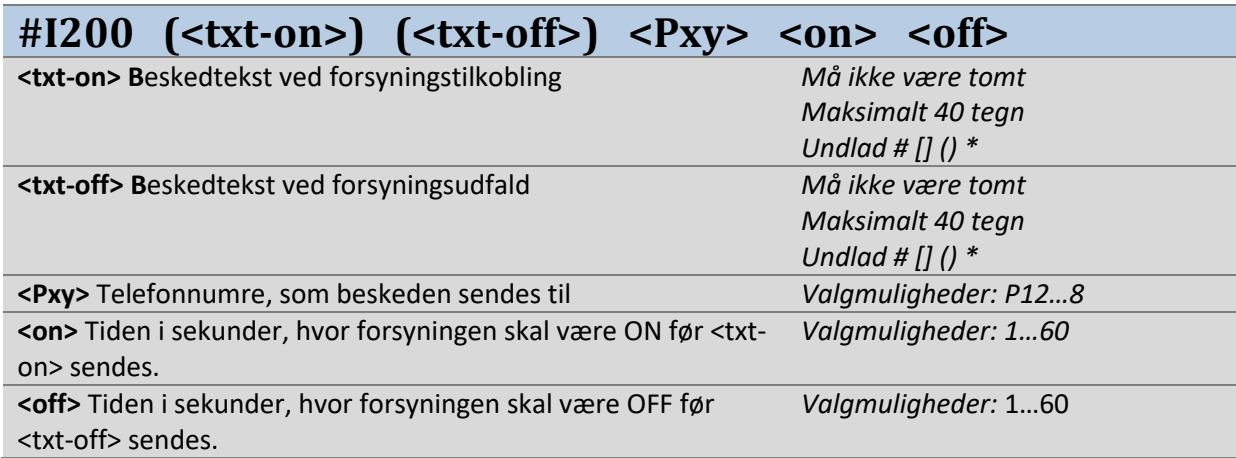

**Eksempel:** Når strømforsyningen er fjernet i mindst 4 sekunder, sendes beskeden "CCM slukket" til tlf.nr. P1 og P8. Når strømforsyningen er tilsluttet igen i mindst 4 sekunder, får de beskeden "CCM tændt".

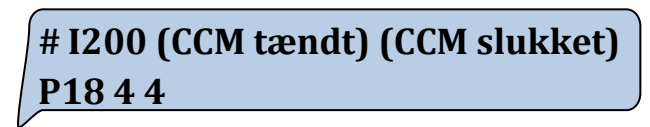

*OK: I200 defineret*

### 10.4. Forsyningsudgangsoverlast

<span id="page-30-1"></span>Hvis modulet er med indbygget strømforsyning, vil der kunne sendes en besked, hvis spændingsudgangen (+V) overbelastes. Der kan defineres op til to telefonnumre, som beskeden sendes til, default til P1 med beskedteksten "+V Error" og "+V Ok".

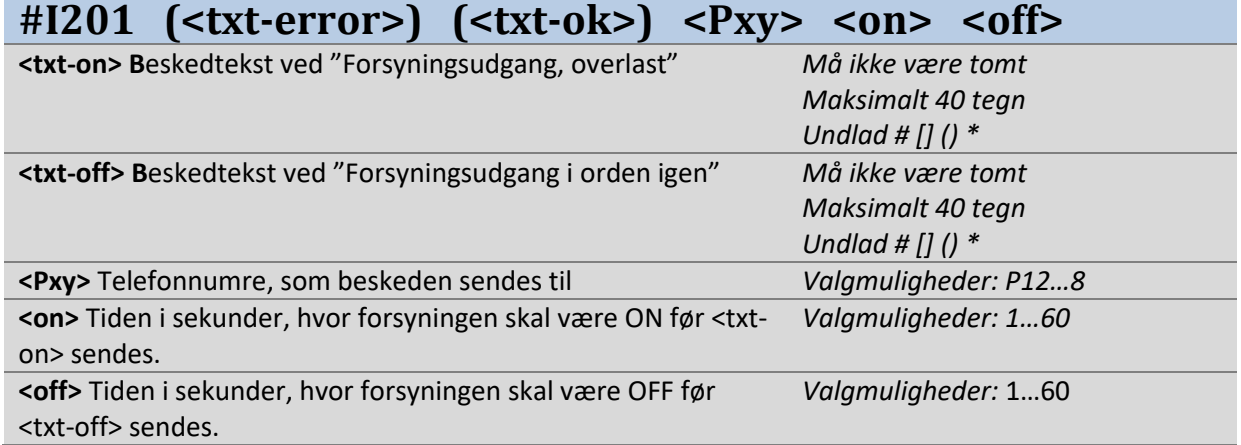

**NB: Forsyningsudgang er ikke på CCM164-24V modulet, derfor er denne funktion ikke gældende.** 

**Eksempel:** Når forsyningsudgangen overbelastes i 4 sekunder, sendes beskeden "CCM Error" til telefonnumrene P1 og P8. Når forsyningsudgangen ikke længere er overbelastet, sendes beskeden "CCM Ok" efter 4 sekunder.

**# I201 (CCM Error) (CCM Ok) P18 4 4**

*OK: I201 defineret*

<span id="page-31-0"></span>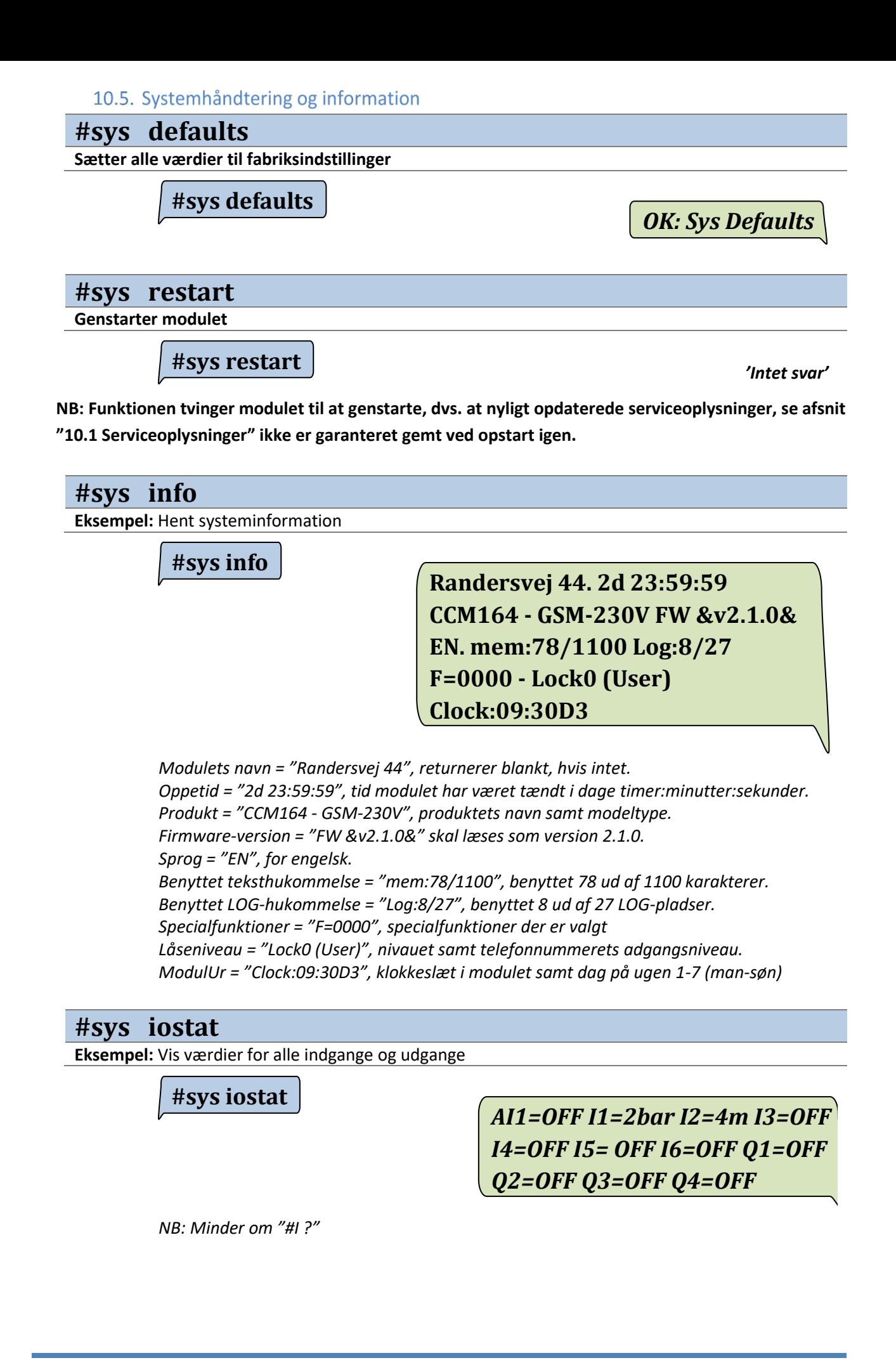

## **#sys astat**

**Eksempel:** Vis værdier for alle regler

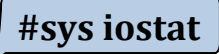

*A1=OFF A2=OFF A3=OFF A4=OFF A5=OFF A6=OFF A7=OFF A8=OFF A9=OFF A10=OFF A11=OFF A12=OFF A13=OFF A14=OFF A15=OFF A16=OFF* 

NB: Minder om "#A ?" men viser også alle udefinerede

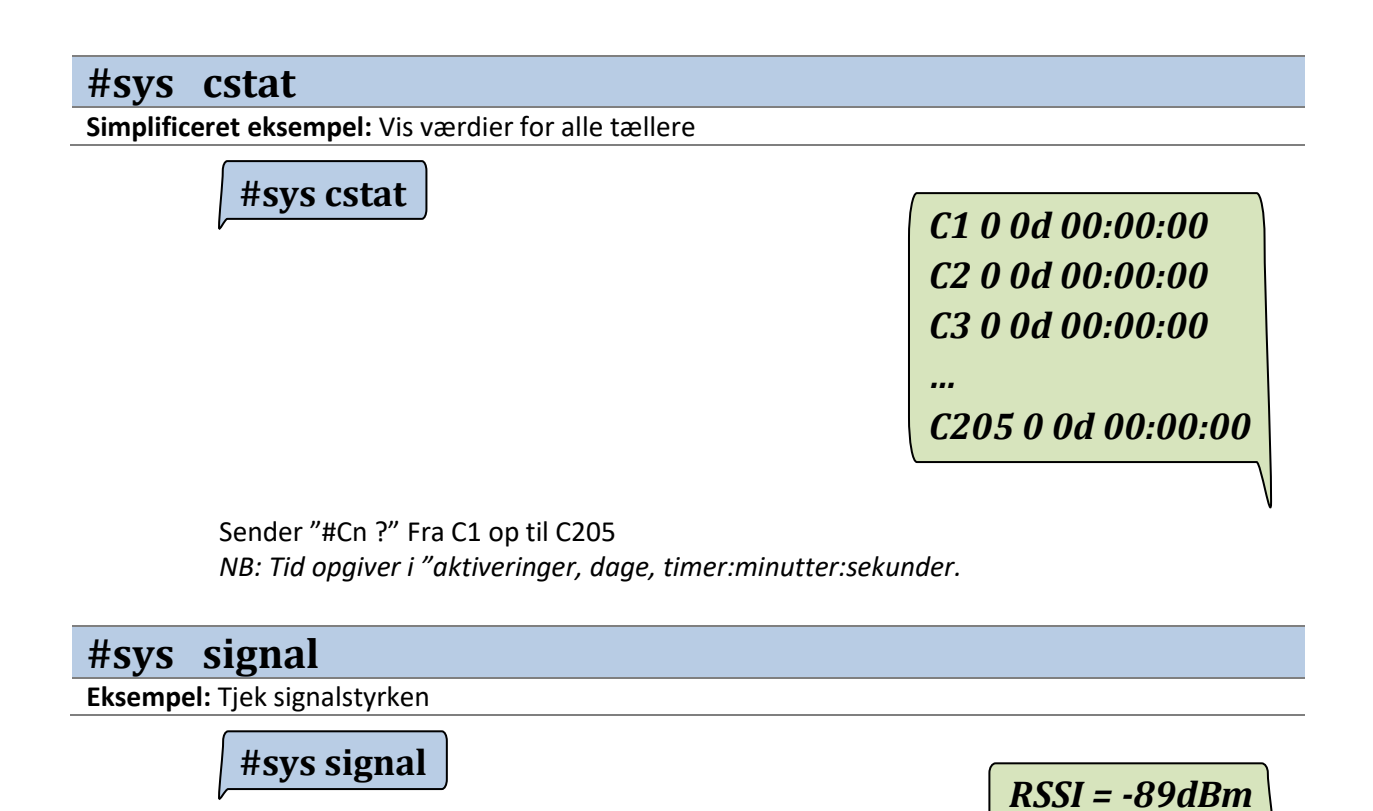

*NB: Modtager signalstyrken i området -51 dBm (meget god) til -113 dBm (meget dårlig).* 

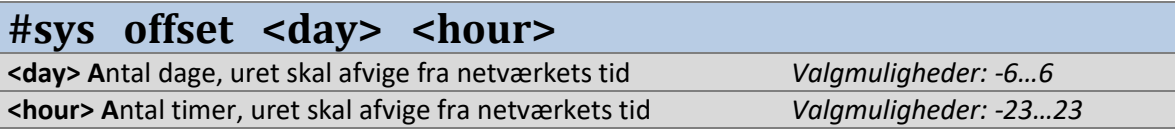

**Eksempel:** Sæt offset med 1 dag frem og 2 timer tilbage i forhold til netværksforbindelsens tid.

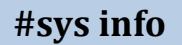

**Randersvej 44. 2d 20:20:02 CCM164 - GSM-230V FW &v2.1.0& EN. mem:78/1100 Log:8/27 F=0000 - Lock0 (User) Clock:09:30D3** 

**#sys offset 1 -2**

**#sys info**

 *OK: OFFSET 1 -2* 

**Randersvej 44. 2d 20:20:22 CCM164 - GSM-230V FW &v2.1.0& EN. mem:78/1100 Log:8/27 F=0000 - Lock0 (User) Clock:07:30D4** 

### 10.6. Sæt udgange manuelt

<span id="page-34-0"></span>Værdien for udgangene kan ændresved at skrive følgende kommando.

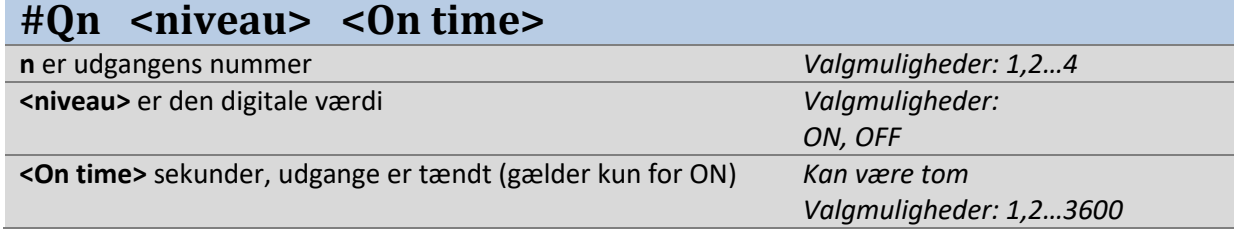

**NB: Kommandoen afvises, hvis udgangen er anvendt i en regel.** 

**Eksempel:** Tænder udgang 2 i 60 sekunder, hvorefter den går lav igen.

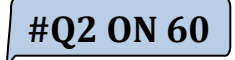

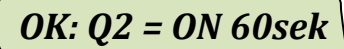

**Typiske fejl:** 

 $\overline{HQ2}$  OFF 10  $\overline{P}$  Fejl i kommando: Q

*NB: OFF-funktionen for #Q kan ikke have en timer* 

Ligeledes kan værdierne for bitregistrene ændres

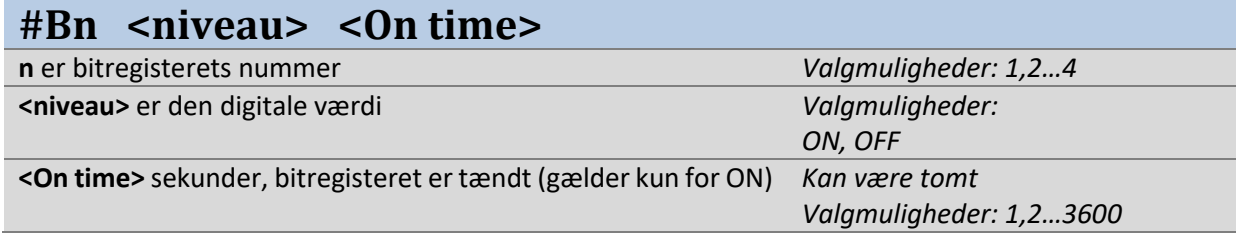

**NB: Regler kan afvise kommandoen, hvis kommandoen er i strid med <action> i regler for samme Bn.**

**Eksempel:** Tænder bitregister 2 i 60 sekunder, hvorefter den går lav igen.

**#B2 ON 60**

*OK: B2 = ON 60sek*

### <span id="page-35-0"></span>11. Godt at vide

### 11.1. Hvordan fjernes PIN-kode på SIM-kortet

<span id="page-35-1"></span>Montér SIM-kortet i en mobiltelefon. Hvis telefonen har en SIM- eller PUK-kode under opstart, kan du bruge telefonen til at slå denne kode fra i telefonens opsætningsmenu. Kontrollér, om koden er slået fra ved at slukke og tænde mobiltelefonen igen, og beder telefonen så ikke om en kode, er SIM- kortet klar til montering i modulet.

### *På Iphone (v12): Indstillinger -> Mobil Data -> SIM PIN*

<span id="page-35-2"></span>*På Android (v9): Indstillinger -> Sikkerhed & Privatliv -> Avanceret -> SimService -> Change SIM PIN* 

### 11.2. Manuel oplåsning af modul

- 1. Sluk strømforsyningen til modulet, og vent 30 sekunder.
- 2. Åben dækslet fra modulets front, tryk og hold MODE-knappen nede
- 3. Tænd strømforsyningen, imens MODE holdes nede.
- 4. Vent 3-5 sekunder, mens STATUS blinker med hurtige blink
- 5. Slip MODE-knappen, og modulet låses op.

### <span id="page-35-3"></span>11.3. Manuel genstart af modul

- 1. Åben dækslet fra modulets front, tryk og hold MODE-knappen nede
- 2. Vent 10-30 sekunder, indtil STATUS stopper med at blinker med hurtige blink
- 3. Slip MODE-knappen, og modulet genstartes.

### 11.4. Sprogrestriktioner, SMS-længde (GSM 7 bit/Unicode 16 bit)

<span id="page-35-4"></span>Dit CCM 164-modul kan håndtere forskellige længder af SMS-meddelelser alt afhængigt af det sprog, der er valgt i modulet.

Mode GSM (7 bit) fungerer med tysk, engelsk og alle skandinaviske sprog og kan håndtere op til 240 karakterer i en SMS.

Mode "unicode" (16 bit) kan arbejde med det fulde karaktersæt, som inkluderer græsk, russisk og fransk, som derfor ikke kan have så stort et indhold i en SMS.

Derfor vil modulet tilpasse returbeskedens længde, så den passer med det valgte sprog.

### 11.5. Anbefalet opsætning for sikkerhed

<span id="page-36-0"></span>For at sikre, at man får besked i tilfælde af fx strømudfald og fejl i modulet, anbefales det at anvende følgende eller tilsvarende opsætninger:

### **Netforsyningsudfald**

Opsætning af besked til informering om netforsyningen er til- eller frakoblet.

- #I200 (netforsyning til) (netforsyning fra) P1 10 10

Ovenstående opsætninger sikrer, at man får en besked i tilfælde af afbrydelse af netforsyningen og tilsvarende, når netforsyningen er tilbage igen. Det er muligt at sende besked til flere telefonnumre i telefonbogen. Eksemplet nedenunder viser opsætningen for at sende besked til telefonnummer 1 og 2 i telefonbogen:

- #I200 (netforsyning til) (netforsyning fra) P12 10 10

### **Forsyningsudgang, overlast**

Opsætning af besked til informering om overlast på +V-forsyningen:

- #I201 (+V Error) (+V Ok) P1 10 10

Ovenstående opsætninger sikrer, at man får en besked i tilfælde af overlast på forsyningsudgangen +V og tilsvarende, når forsyningsudgangen er ok. Det er muligt at sende besked til flere telefonnumre i telefonbogen. Eksemplet nedenunder viser opsætningen for at sende besked til telefonnummer 1 og 2 i telefonbogen:

- #I201 (+V Error) (+V Ok) P12 10 10

### **Opsætning af periodisk SMS én gang i døgnet.**

Nedenstående eksempel viser, hvordan man opsætter CCM164 til at sende periodiske SMS'er én gang i døgnet.

- #Z19 24
- #sys func 2 on

### **Låsning af modul**

Det anbefales, at man låser sit modul, således at andre, som ikke er i telefonbogen, ikke kan ændre i opsætningen. Dette gøres ved at sende #lock-kommandoen til modulet.

## 12. Problemløsning (troubleshooting)

<span id="page-37-0"></span>Ved problemløsning er det nemmeste altidat stå ved siden af CCM 164-modulet, idet man således lettere kan se, om netforsyning og GSM-dækning er i orden. Det vil dog i mange tilfælde være muligt at tackle mange problemer med simple SMS-forespørgsler. Nogle af problemløsningerne er beskrevet som spørgsmål for at lede hen mod problemets egentlige årsag.

### **a)** *Jeg kan ikke komme i kontakt med mit CCM164-modul?*

- Er der indsat et SIM-kort i modulet?
- Er der netforsyning til modulet?
- Har du det rigtige nummer til SIM-kortet?
- Er SIM-kortet "SIM-kodelåst"?
- Er der GSM-dækning?
- Er alt ok i forhold til kontrollamperne?

### **b)** *Jeg kan aflæse modulet, men hvorfor returneres en fejl, når jeg sender et nyt telefonnummer?*

• Husk at i fx Danmark består et nummer af + og 10 cifre eks: +4512345678, hvor +45 er DK.

### **c) Jeg kan ikke ændre beskedteksten A1, og jeg vil gerne kalde den noget andet, hvad gør jeg?**

• Tag først en kopi af beskedopsætningen\*, send **#A1 ??** til modulet. **Svar: #A1 (Højvandsalarm) I1 P135** Husk, at en funktion, beskedtekst og beskedliste hænger nøje sammen. Derfor skal en "tekstændring" programmeres med samme parametre som

før, for samme funktion.

Eksempel: Beskedtekst 1 er "Højvandsalarm" og ønskes ændret til "Porten er åbnet, skal kontrolleres" med samme funktion. Når indgang 1 aktiveres, sendes SMS til telefonnumrene i telefonbogen plads 1,3 og 5.

Ny opsætning vil da se sådan ud:

### **#A1 (Porten er åbnet, skal kontrolleres) I1 P135.**

### **d)** *Jeg har prøvet at kontakte modulet, og der er ingen forbindelse overhovedet. Jeg ved, det har virket?*

- 1) Prøv at sende en #sys info til modulet, det kunne jo være, at modulet er blevet låst, og dit telefonnummer ikke er i telefonbogen.
- 2) Kontrollér, om der er lys i kontrollamperne under dækslet på modulet.
- 3) Tag SIM-kortet ud fra modulet og sæt det i en mobiltelefon. Send et par testbeskeder og se, at der bliver svaret tilbage på dem.
	- o Fejl på mobilnetværket.
	- o Defekt SIM-kort.
	- o SIM-kortet kunne være blevet lukket af udbyder ved en fejl.
	- o Kontrollér telefonnummeret til SIM-kortet i forhold til det nummer, du bruger.
- 4) Kontrollér, at antennen og evt. kablet er OK:
	- o Kontrollér, at antenne er OK, er den knækket? Revnet? Løs? Eller bøjet?
	- o Kontrollér, at der ikke er noget galt med kablet.
	- o Kontrollér også, om antennestikket er korrekt spændt fast på modulet.
- 5) Reset modulet ved at holde MODE-knappen nede i 10 sekunder. Når kontrollampen blinker, slippes MODE-knappen, og modulet reset går i gang.

Hvis ikke nogen af disse punkter afhjælper fejlen, er sidste test at slukke modulet og aflade det interne backupbatteri.

6) Sluk for netforsyningen til modulet, og vent 30 minutter.

- a. Kontrollér at der ikke er lys i nogen af kontrollamperne under dækslet på modulet.
- b. Ellers vent indtil alt er slukket og yderligere 5 minutter.
- c. Tænd for forsyningen.
- d. Kontrollér igen ved at sende en #sys info
- e. NB: Der kan i nogle tilfælde gå lang tid, inden beskeden returneres.

Hvis der stadig ikke svares tilbage, og alle ovenstående punkter er prøvet, henvises til *"[15.2.](#page-50-2) [Garanti](#page-50-2)"*

#### **e) Når forsyningsspændingen forsvinder, modtager jeg ingen besked?**

Der skal være programmeret minimum ét telefonnummer for netforsyningsudfald.

### Eksempel: **#I200 (**Strømudfald**) (**Strøm ok**) P1 10 10**

#### **f) SMS-modulet kan ikke kontaktes**

Hvis SMS-modulet ikke kan kontaktes, fordi der er sket en fejl under programmering af telefonbogens numre eller lignende, kan modulet resettes ved at holde MODE-knappen nede i 10 sekunder. Når kontrollampen blinker, slippes MODE-knappen, og modulet reset går i gang.

**g) CCM 164 svarer "Fejl ved skrivning til EEPROM" eller "ERROR writing to EEPROM"**

Fejlmuligheder:

- Modulet har ikke tilkoblet netforsyning/kører i backupmode og tillader derfor ikke skrivning til hukommelsen.

#### <span id="page-38-1"></span>**h) CCM 164 svarer "Fejl i EEPROM" eller "ERROR in EEPROM"**

Dette indikerer, at der er sket en fejl i hukommelsen. For at finde ud af, om det er en permanent fejl eller første gangs opstartsvanskeligheder, kan det som det første forsøges at nulsætte modulet med

- #sys defaults
	- Som besvares med "OK: Sys Defaults"

Herefter valideres via STATUS LED, om modulet fungerer korrekt. Hvis ikke, send

**-** #sys restart eller hold MODE knappen nede i 30 sekunder

Herefter valideres via STATUS LED, om modulet fungerer korrekt. Hvis det efter ovenstående to forsøg stadig returnerer "Fejl i EEPROM" henvises til *"[15.2 Garanti](#page-50-2)"*.

### **i) Teksterne i min opsætning er volapyk (@@\*&£"@|)**

Dette kan skyldes første gangs opstartsvanskeligheder eller ændring af sprog. Nulsæt modulet ved at sende

**-** #sys defaults

Som besvares med "OK: Sys Defaults"

Herefter valideres forsøget ved at sende

- **-** #sys info
	- Besvares med F.eks.: "Randersvej 44. 0d 00:01:04. CCM164 GSM-230 V FW &v2.1.0& EN. mem:78/1100 Log:8/27 F=0000 - Lock0 (User) Clock:09:30D3"

<span id="page-38-0"></span>**VIGTIG**: indeholder svaret *Log:0/27*, send "#sys defaults" igen.

### 13. Kommando oversigt

### <span id="page-39-0"></span>13.1. Generelle kommandodefinitioner:

- Kommandoer # kan indeholde en tekst/beskrivelse, som altid skal sættes i en parentes (tekst).
- Tekstbeskrivelsen må kun indeholde følgende tegn: a-z, A-Z, æ-å, Æ-Å, 0-9 og : ; . , + ? &
- # bruges til kommandostart, og må kun bruges til det.
- ( ) bruges til definition af svartekst eller til navngivning af fx indgang, udgang, regler, bit.
- Ved talværdier med decimaler kan kun punktum bruges som separator.
- Generelt returnerer en kommando efterfulgt af spørgsmålstegn værdien og kommando efterfulgt af to spørgsmålstegn definitionen. Mellemrum kan udelades.

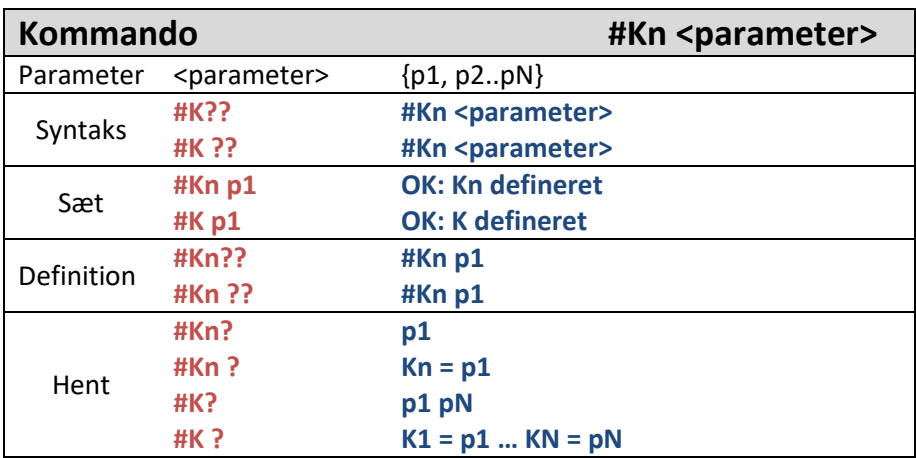

### • Fejltyper:

CCM164 har et antal af definerede fejlbeskeder. Herunder er nævnt de to typisk anvendte på svar på kommandoer med fejl:

- o Hvis kommandoen ikke kan genkendes af CCM164, returneres Fejl, ukendt kommando:
	- Fx #Q6 ON  $\rightarrow$  Fejl, ukendt kommando: #Q6 ON
- o Hvis kommandoen genkendes, men der er fejl i en parameter, returneres Fejl i kommandoparameter:
	- Fx #LANG BT  $\rightarrow$  Fejl i kommandoparameter: BT

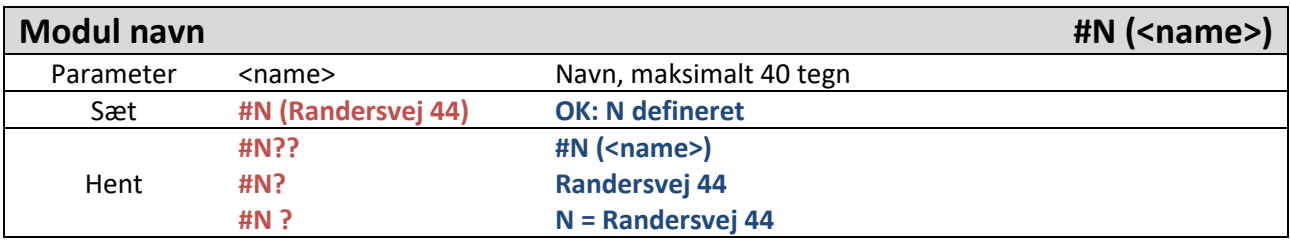

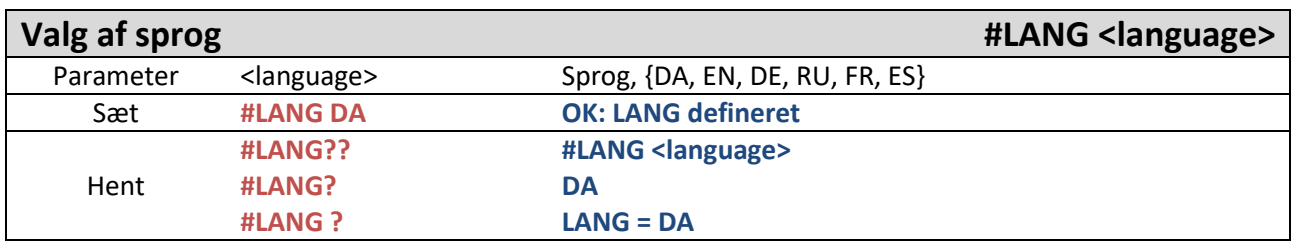

**NB: Russisk, fransk og spansk benytter Unicode (for at sende specielle karakterer), dvs. sms'er bliver langsommere, og appen kan ikke benyttes ved store opsætninger, se evt. Afsnit [11.4.](#page-35-4)** 

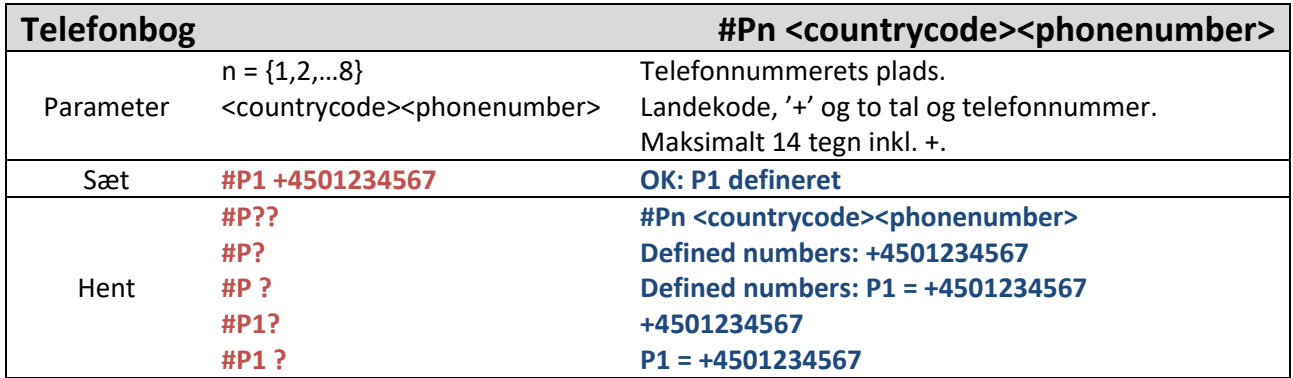

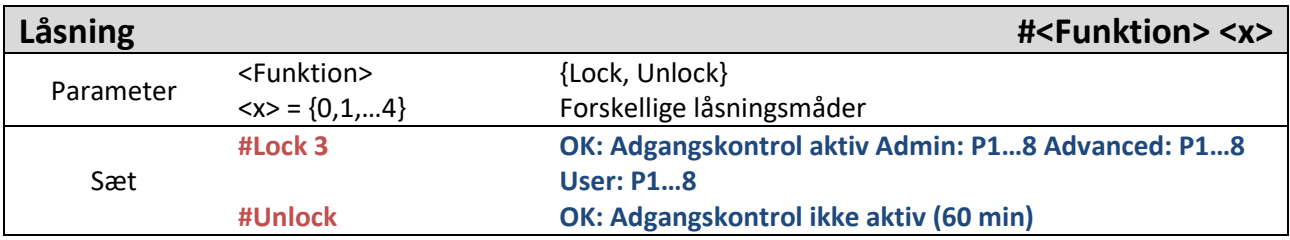

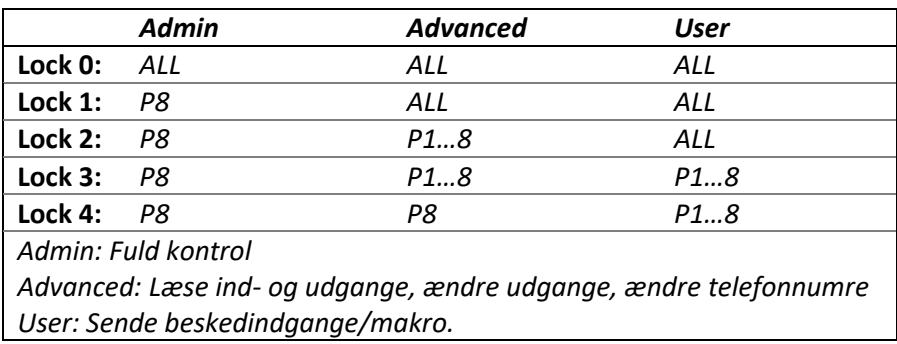

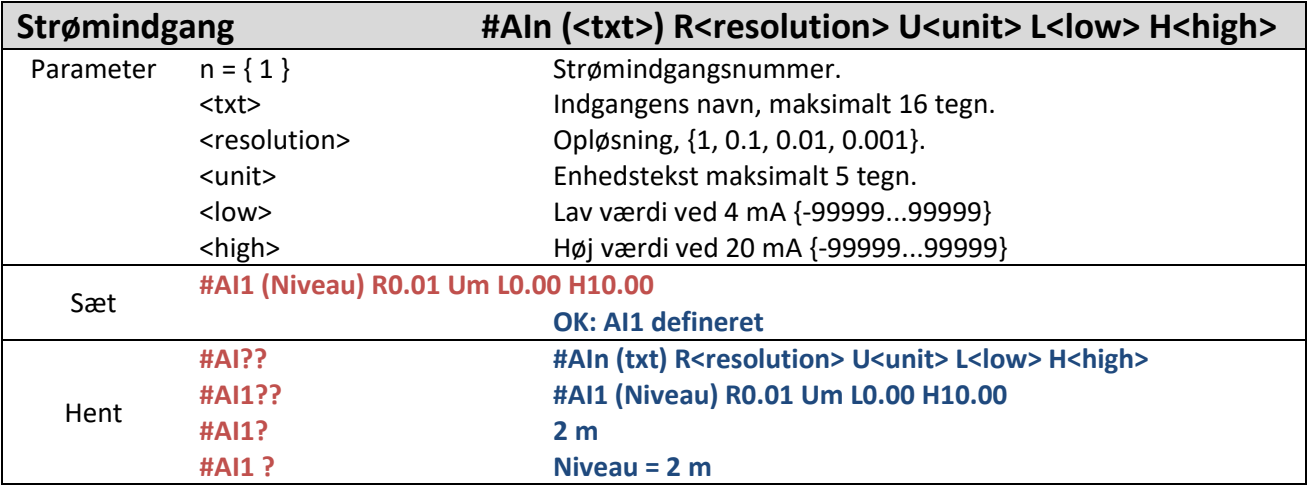

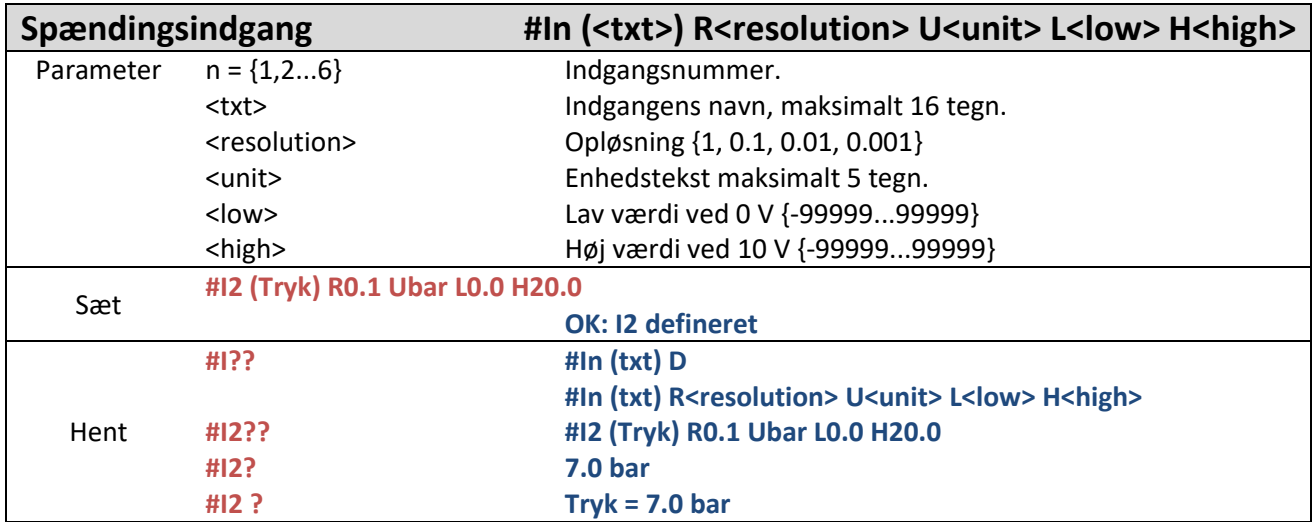

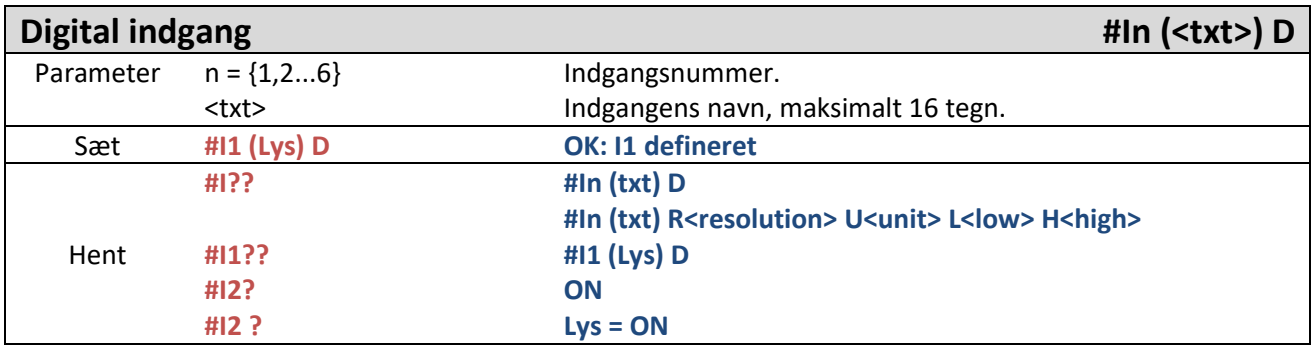

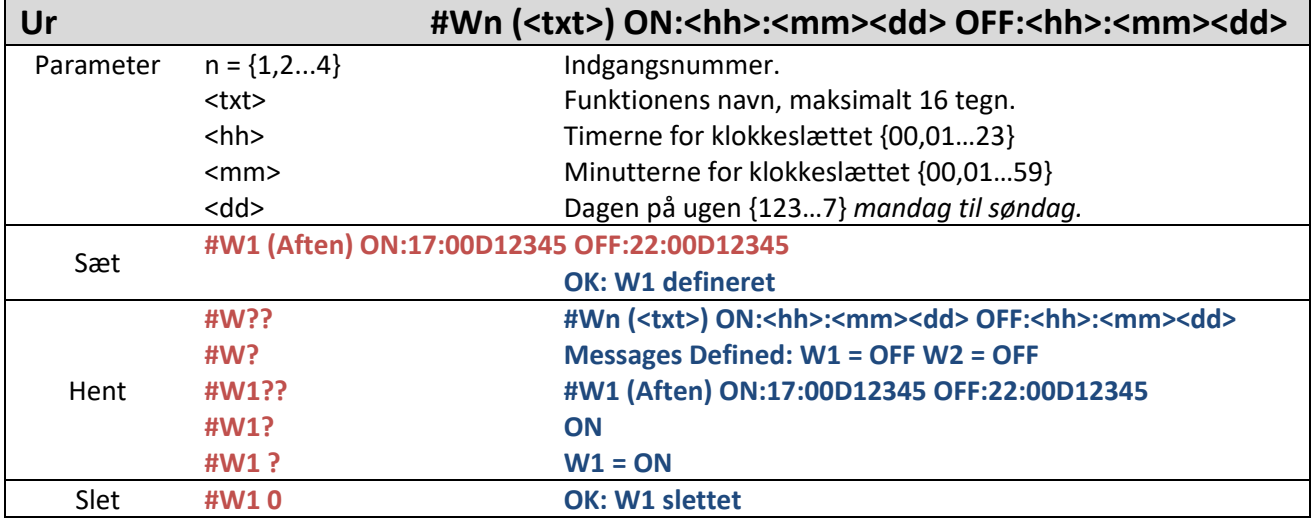

**NB: Klokkeslættet i modulet hentes løbende fra netværket for modulets SIM-kort. Det er muligt at lave en tidsforskydning i forhold til netværkets tidszone. For yderligere se "#sys offset" afsnit [10.5.](#page-31-0)** 

**NB: Hvis SIM-kort fjernes, vil klokkeslættet ikke opdateres. Hvis modulet opstartes uden netværksforbindelse, vil klokkeslættet være ugyldigt.** 

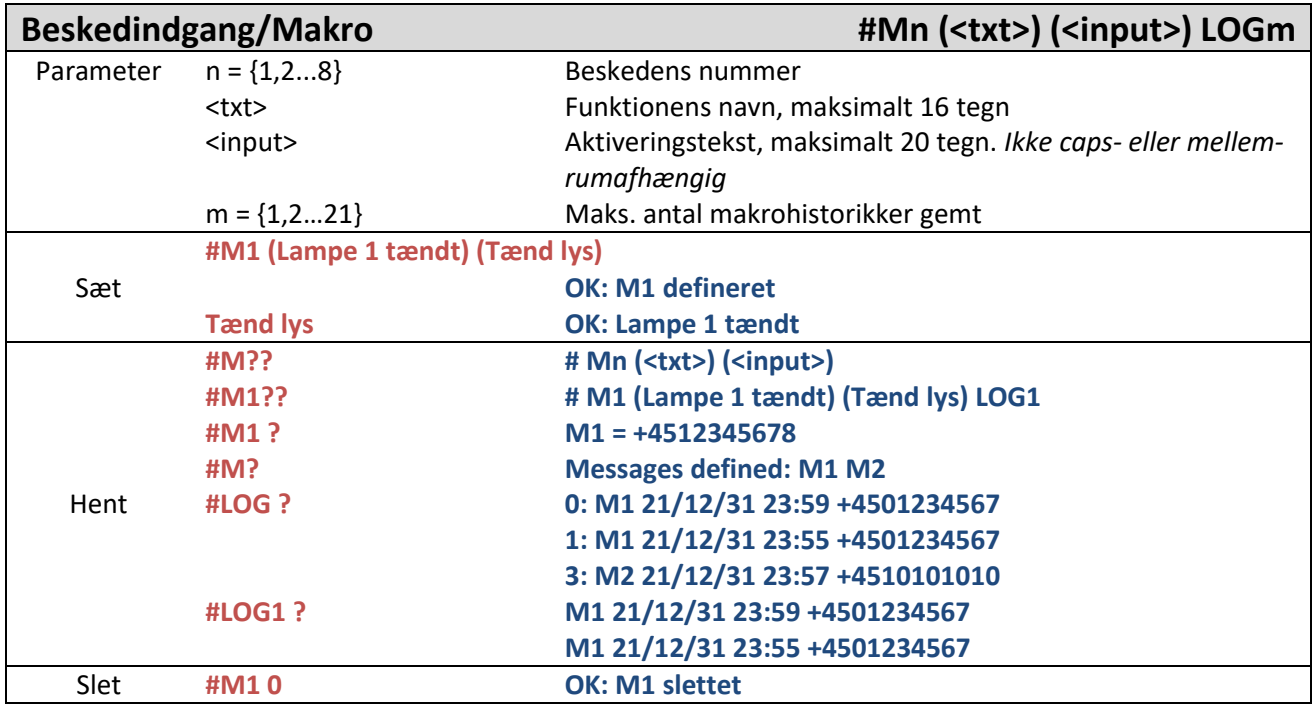

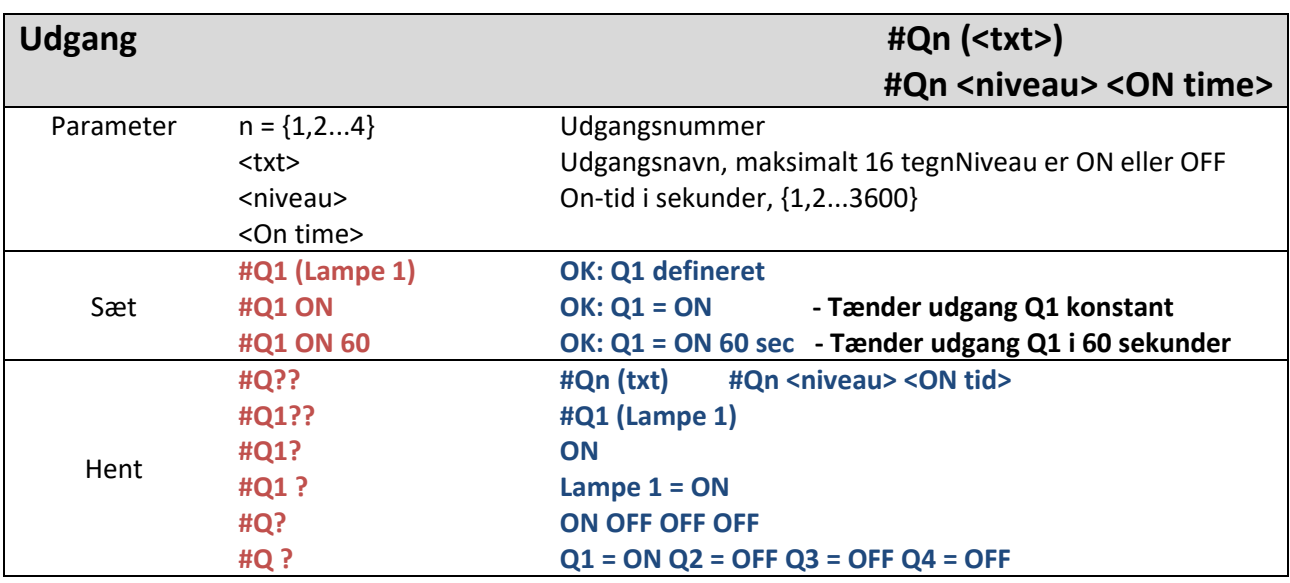

**NB: Kommandoen afvises, hvis udgangen er anvendt i en regel.**

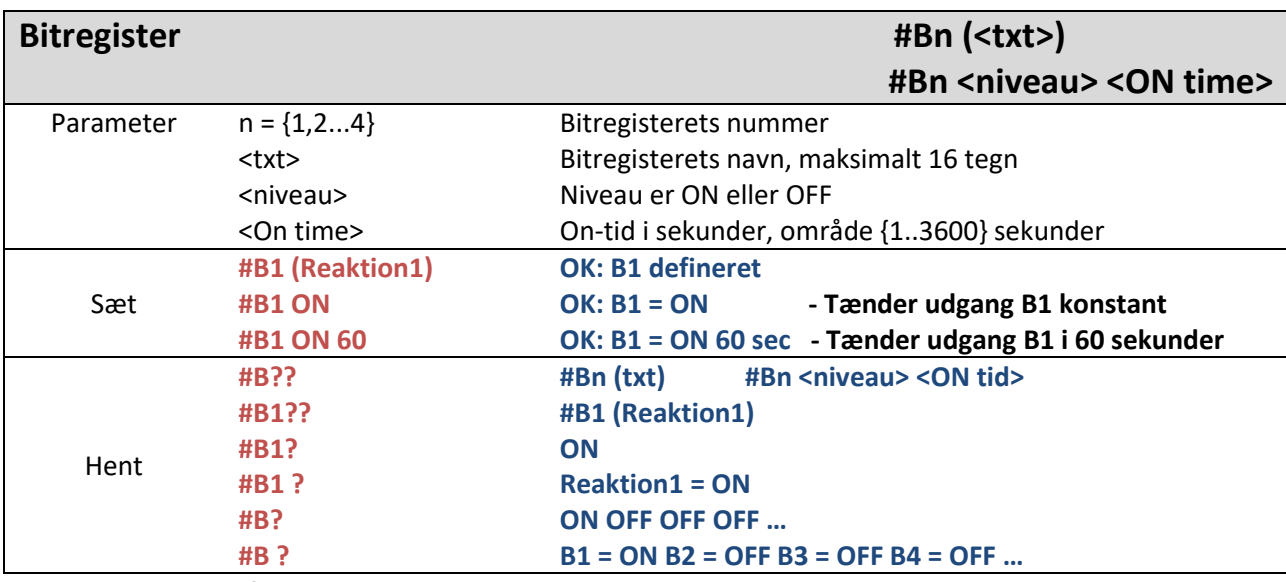

**NB: Kommandoen afvises, hvis bitregisteret er anvendt i en regel.** 

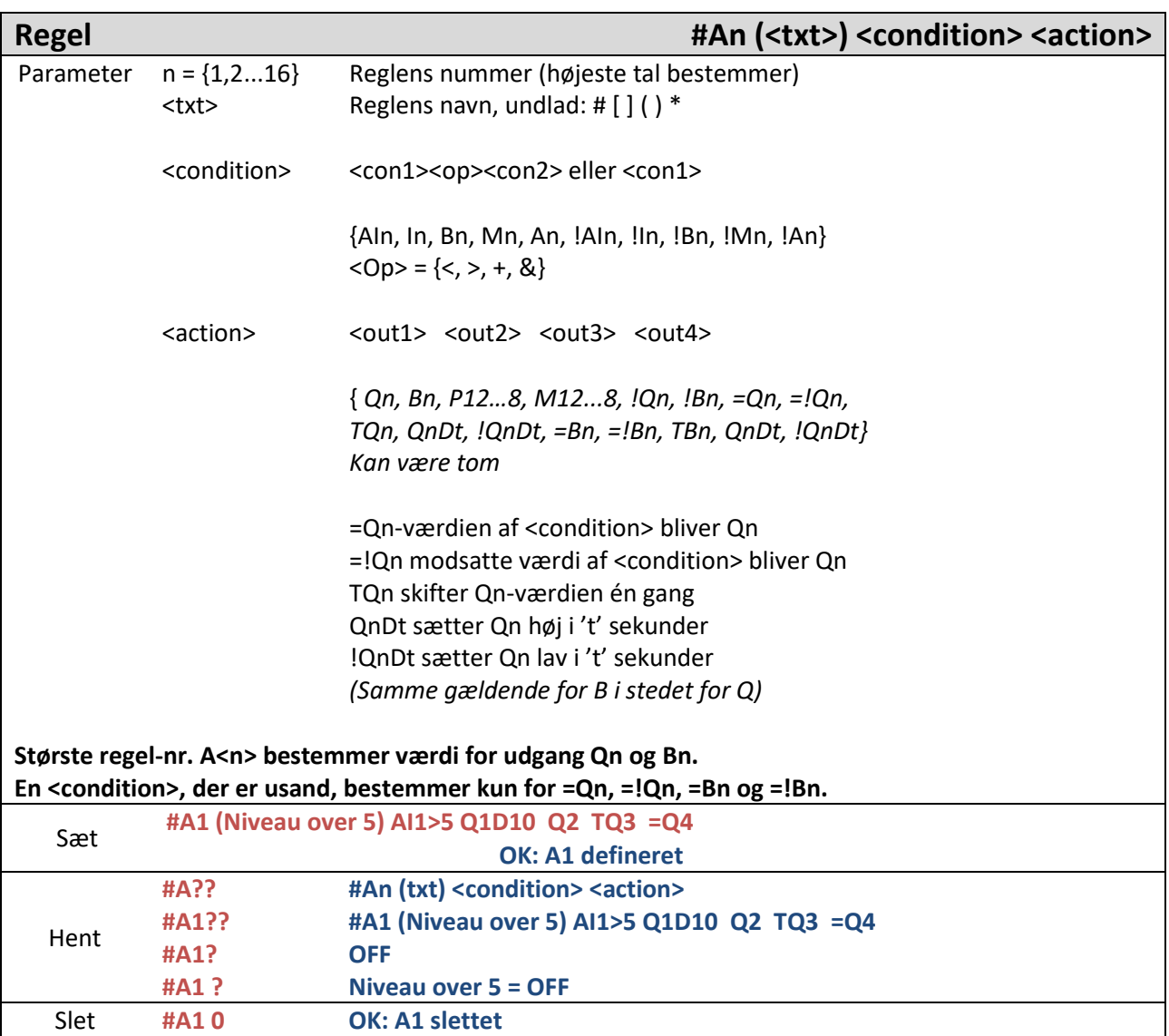

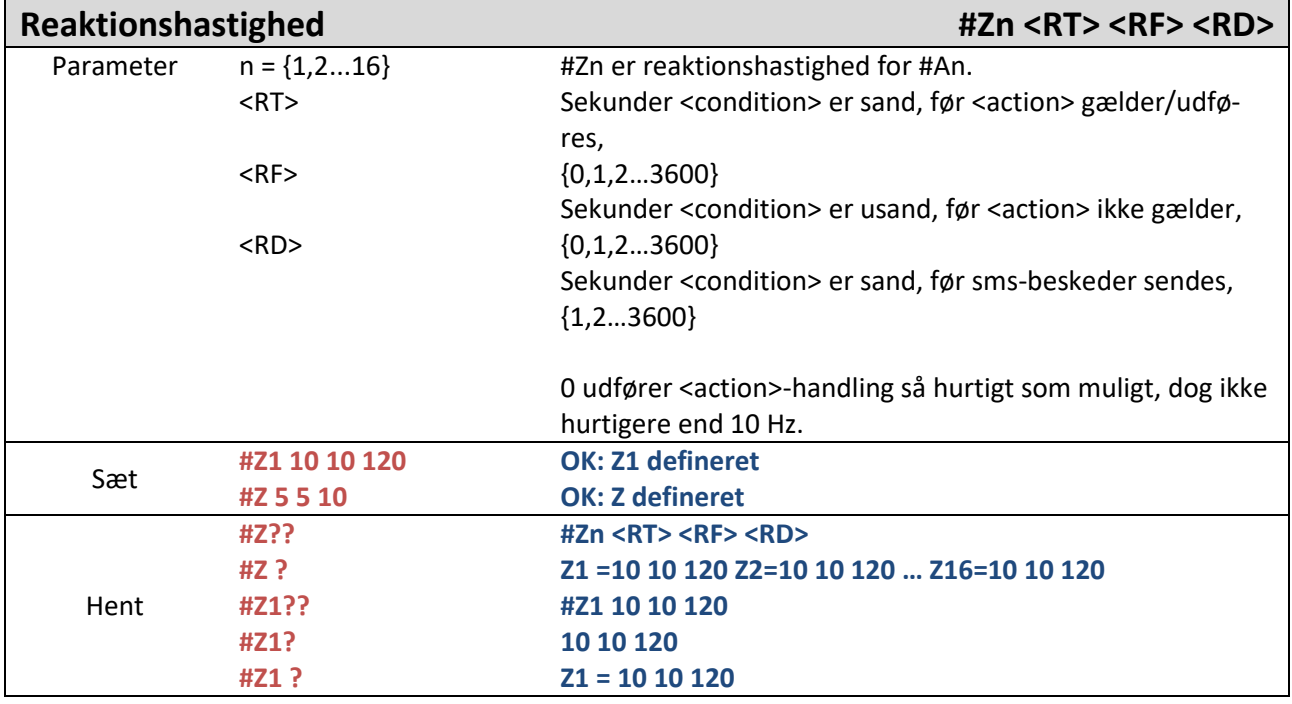

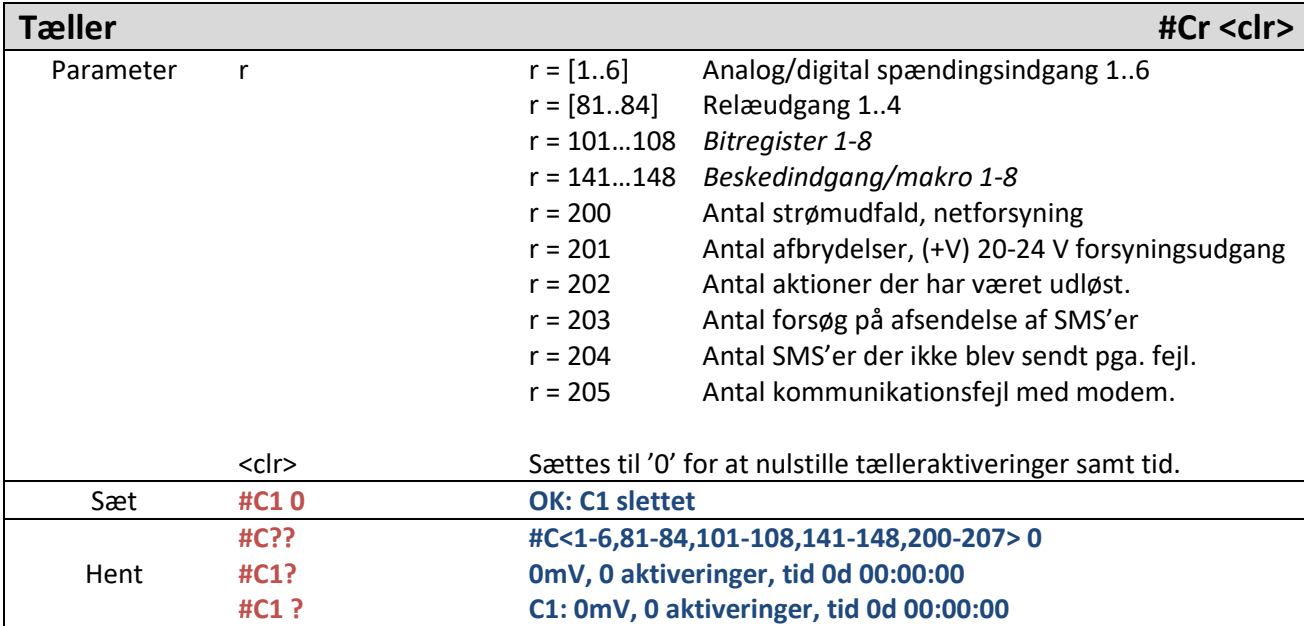

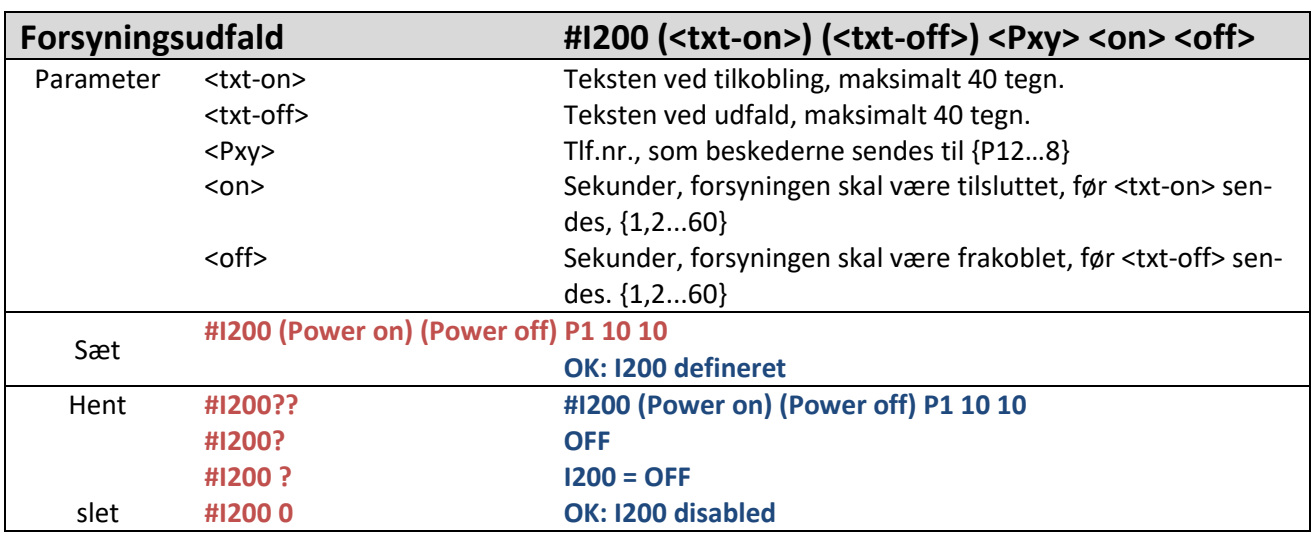

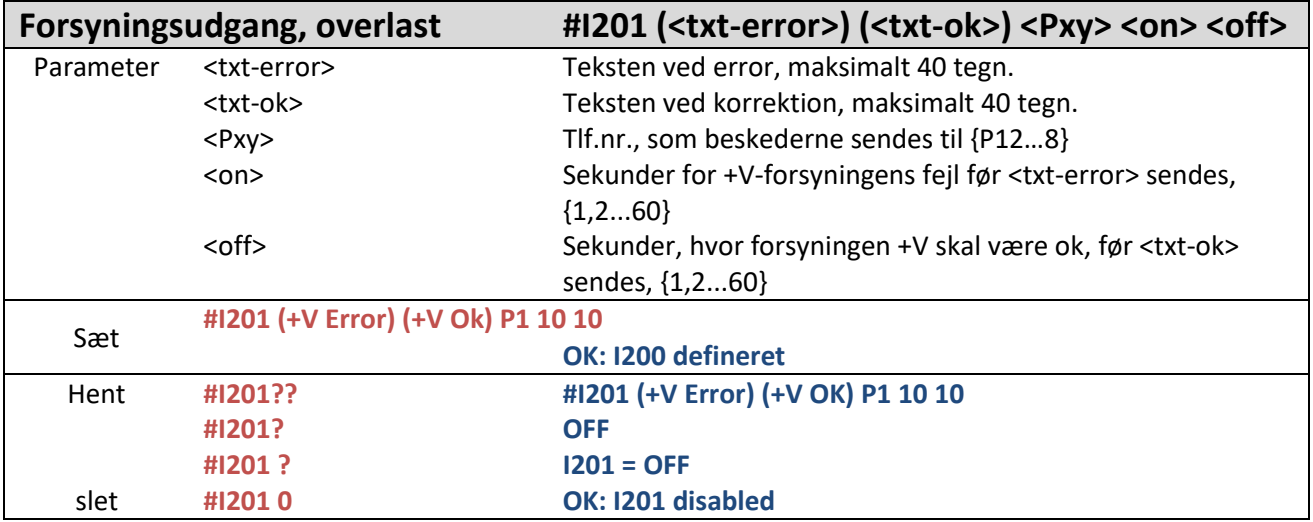

**NB: Forsyningsudgang er ikke på CCM164-24V modulet, derfor er denne funktion ikke gældende.** 

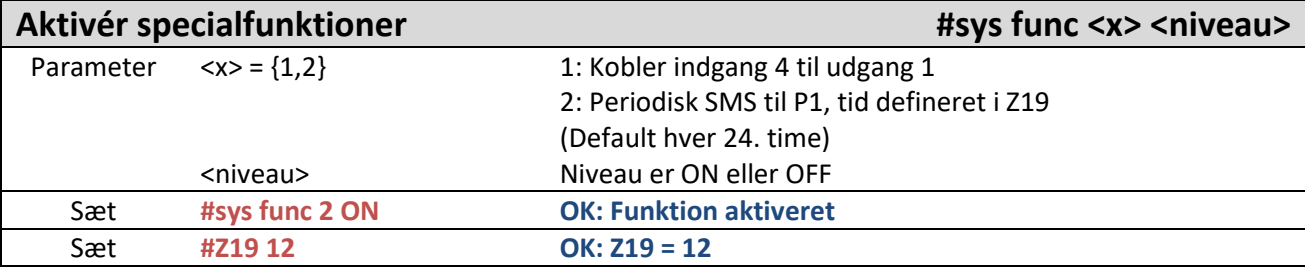

### *Systemkommandoer*

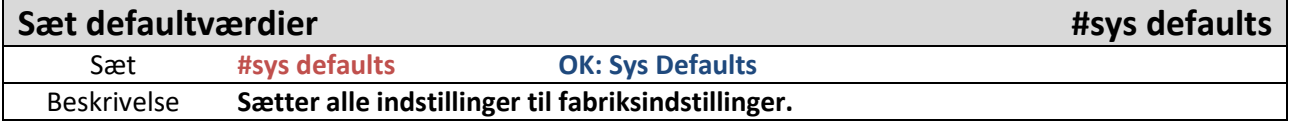

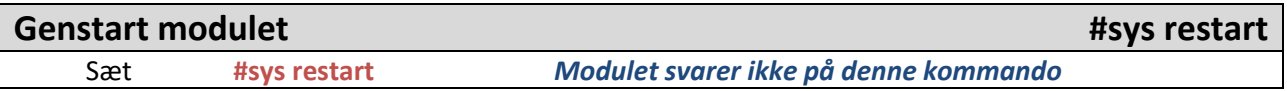

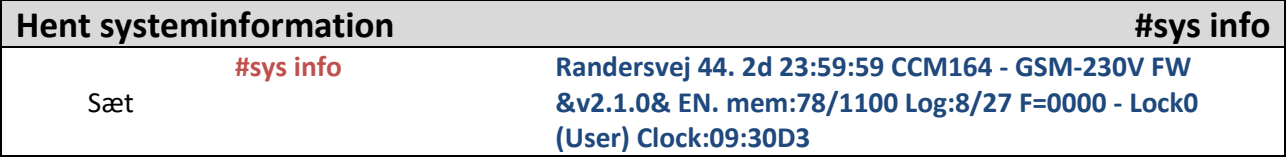

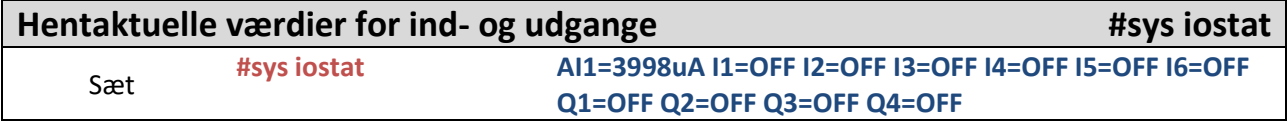

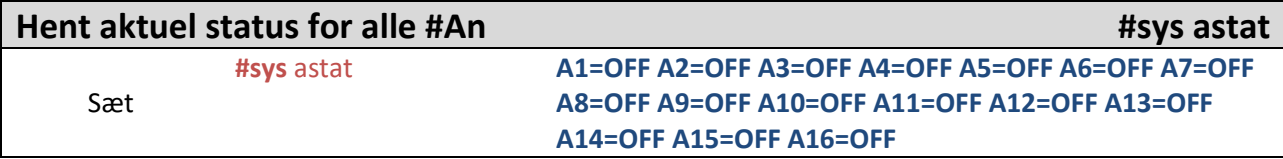

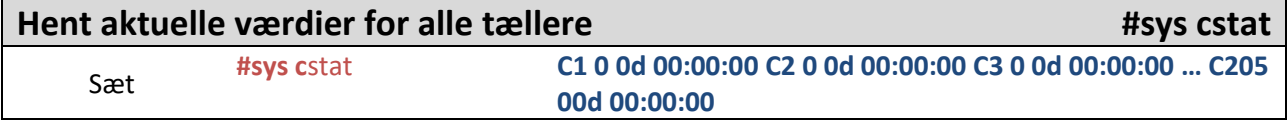

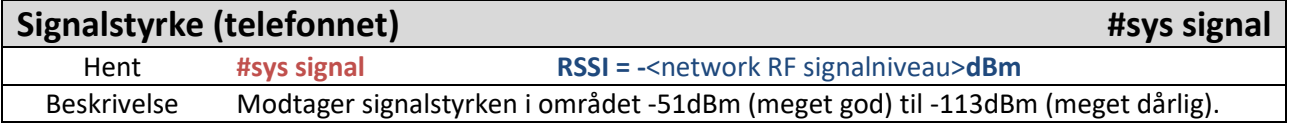

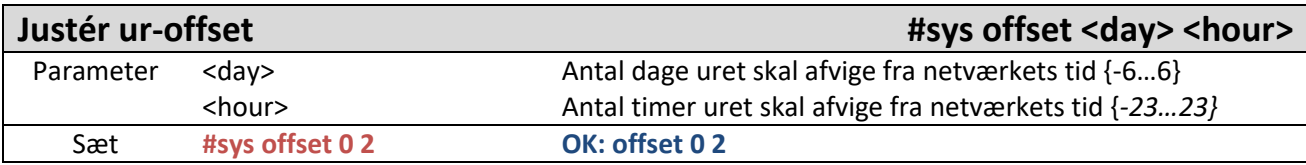

## <span id="page-47-0"></span>14. Opdatering af firmware

Firmwaren i CCM 164 kan opdateres ved hjælp af PC-programmet "Selektro Firmware Updater" til Microsoft Windows 7 eller nyere og et Micro-USB-kabel til forbindelse mellem PC og CCM 164:

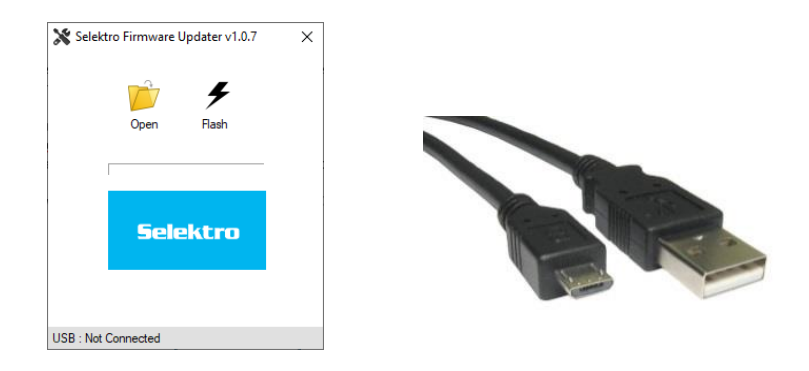

Inden man starter opdateringen af firmware, er det vigtigt, at man har en backup af sine opsætninger,dvs. programmerede telefonnumre, beskeder og andre opsætninger. **Det kan nemlig være nødvendigt at nulstille opsætningerne efter opdatering af firmware**.

- 1. Start PC-programmet "Selektro Firmware Updater".
- 2. Tilslut da Micro-USB kablet mellem PC og CCM 164.

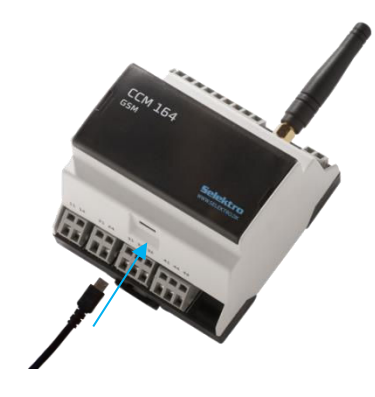

3. Hold Mode-knappen inde, indtil programmet viser et SN-nummer (cirka 20 sekunder):

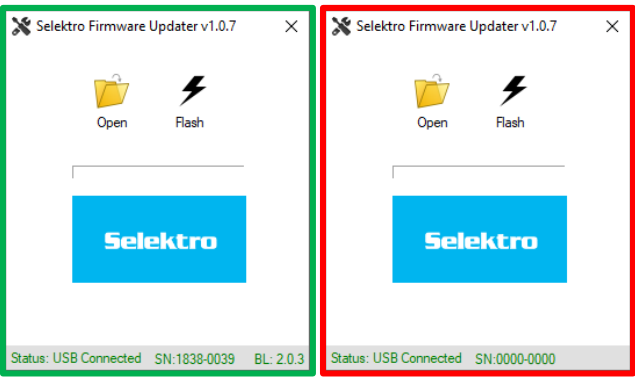

 *Korrekt eksempel ikke tilkoblet endnu*

*Hvis denne metode ikke virker:*

- a. *Send kommandoen "#sys restart".*
- b. Fjern forsyningen til modulet. Vent til backupforsyningen er helt afladt (alle lysdioder er slukket). Dette kan tage 20 minutter. *Træk da stikket ud og sæt i igen.*

4. Klik på knappen "Open", herefter vælges firmware-filen, f.eks. CCM164-vxyz.srec. Hvis det går godt, vil programstatus ændre sig til "Firmware Loaded":

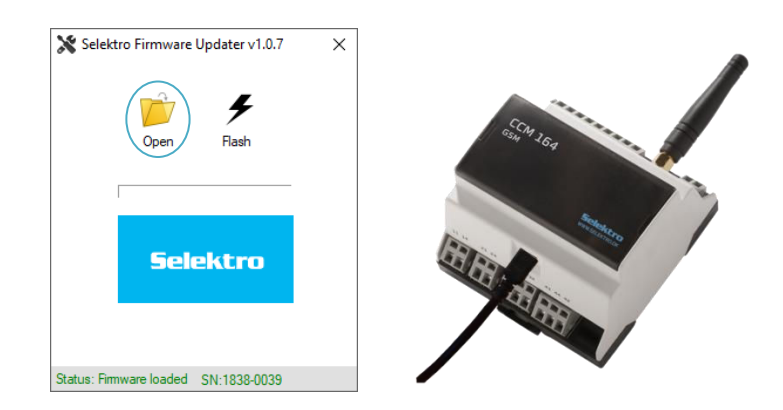

5. Klik på knappen "Flash" for at starte opdateringen. Programstatus vil ændre sig til "Flashing…", og statusbaren i midten vil vise fremgangen i opdateringen.

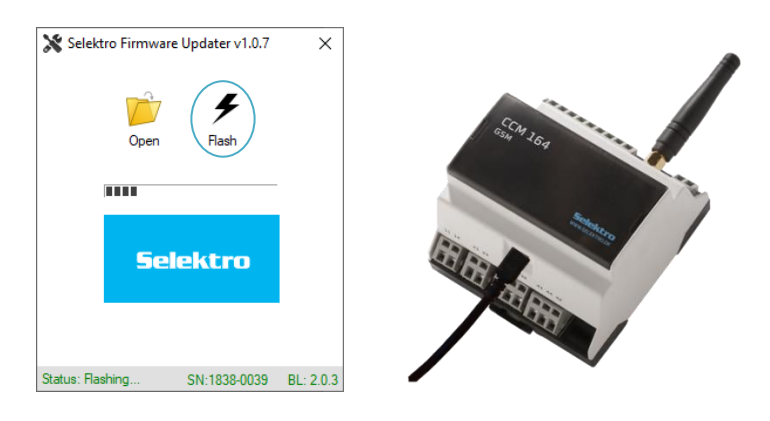

*NB. Fjern ikke USB-kabel, mens modulet bliver opdateret.*

6. Når opdateringen er færdig, vil der oven over statusbaren stå "Successfully flashed!!!":

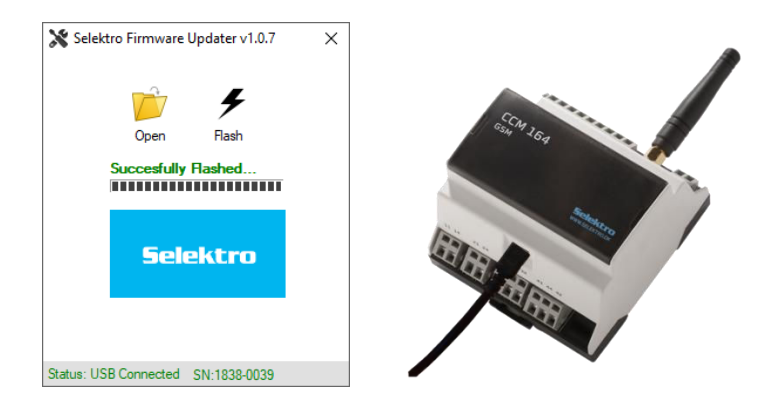

7. Fjern USB-kablet, før du lukker "Selektro Firmware Updater".

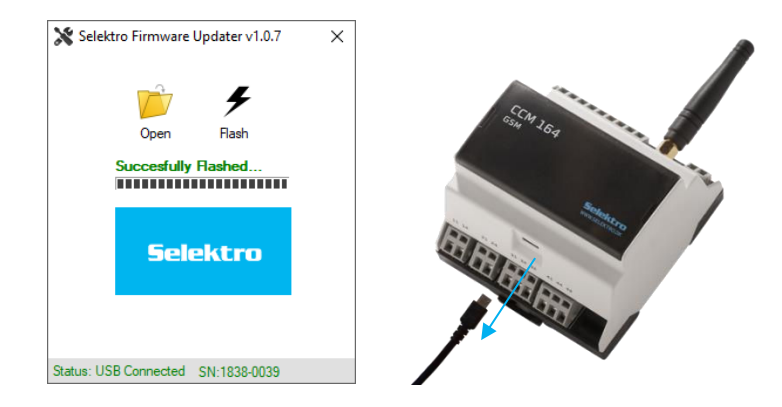

8. Luk for "Selektro Firmware Updater".

*Opdatering af softwareversion kan lave ændringer, der udløser EEPROM-fejl ved opstart.*  Send beskeden *"#sys defaults". Dette nulstiller opstillingen. Validér, om modulet starter op uden EEPROM-fejlindikation.* 

9. Herefter tjekkes med #sys info, at versionen er opdateret til den ønskede version.

Starter modulet ikke op efterfølgende, prøv da at opdatere igen.

### <span id="page-50-0"></span>15. Ansvar og garanti

### 15.1. Ansvar for CCM 164 og dets anvendelse

<span id="page-50-1"></span>CCM 164-modulet fra Selektro A/S er beregnet til overvågning og registrering af hændelser på dens input. Der afsendes en SMS-besked med den programmerede tekst til de programmerede telefonnumre. Modulet kan, ved modtagelse af en SMS, starte og slukke for fire relæudgange. CCM 164-modulet vil afsende en besked, hvis netforsyningen (230 V AC) forsvinder.

Et Selektro CCM164-modul er som beskrevet beregnet til overvågning og fejlmelding. Modulet kan ved modtagelse af en SMS med den rigtige besked, aktivere en af udgangene, der så kan bruges efter ønske.

CCM 164-modulet benytter som standard GSM850/900- og GSM1800/1900-nettet, der periodisk kan være ude af drift og have varierende dækning. Pålideligheden af SMS kan derfor aldrig blive bedre end den, der ligger i GSM-nettet lokalt.

Der skal, ved installationen af anlægget, skabes sikkerhed for, at GSM-dækningen er i orden på den aktuelle lokalitet under alle forhold.

Selekro A/S påtager sig ikke noget ansvar for skader forårsaget af brugen af et CCM 164-modul, hverken på personer eller materiel.

### 15.2. Garanti

<span id="page-50-2"></span>Selektro A/S yder 1 år og 6 måneders garanti på sine CCM164-moduler, fra den dato (år og ugekode) der er angivet med Warranty Start på garantilabelen på siden af modulet. Garantien dækker materialer og arbejdsløn for reparation af det defekte modul, fremsendt til vores adresse.

Undtaget fra garanti er:

- Forkert tilslutning af forsyning.
- Forkerte spændinger på indgangene.
- For stor belastning af relæudgange.
- Adskillelse af produktet.
- Dårlig GSM-dækning på anvendelsesstedet.
- Programmering af et eventuelt ombyttet modul

Hvad gør man, hvis et modul er defekt i garantiperioden:

Ring til Selektro på +45 87761100 og bed om at få en returaftale. Vi sikrer så, efter en undersøgelse af det defekte CCM164-modul, at der sker en reparation eller ombytning.

Hvad gør man, hvis et modul er defekt uden for garantiperioden:

Ring til Selektro på +45 87761100 og bed om at få en returaftale. Vi sikrer så, efter en undersøgelse af det defekte CCM164-modul, at du får et tilbud på reparation eller eventuelt ombytning.

### <span id="page-51-0"></span>16. Elektriske data

#### Order number:

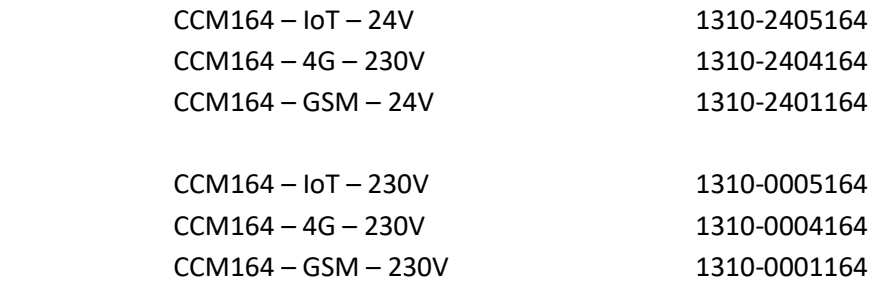

Main power supply:

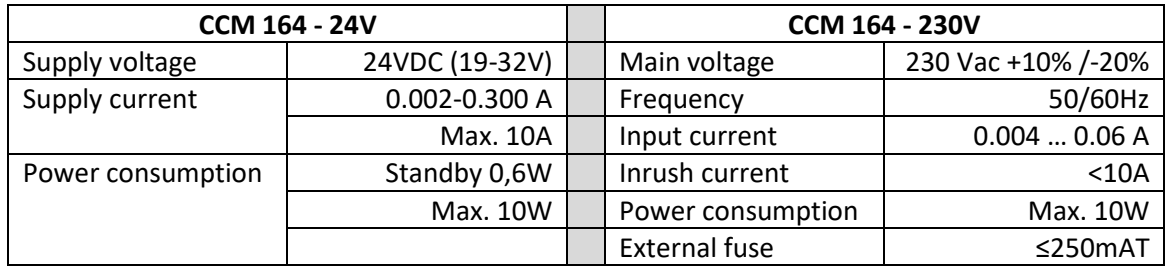

- Overvoltage Category III
- Pollution degree 3
- Rated impulse withstand voltage Uimp = 4kV

Installation and physical:

- Mount on a 35mm DIN rail.
- Size (WxHxD) : 87 x 90 x 62mm
- Weight: 250g
- Wire size:  $0.5 2.5$  mm<sup>2</sup>
- Vibration (sinusoidal): 10-500Hz, 1G • Free fall: 0.3m
- Protection degree: IP20
- Relative air humidity: 10% 95% no condensation.
- Ambient temperature operation: -20°C to +50°C
- Must not be exposed to direct sunlight in operation.
- Storage and transportation temperature: -20°C to +60°C
- Altitude above sea level maximum: 2000m
- Startup time: 20-120 sec (Depending on GSM NET)
	- o Warning: contains power bank, do not disassemble!
- Backup: 2 SMS messages @ 2 min. (Number of messages is depending on GSM NET and provider)

Analog input 4 … 20 mA:

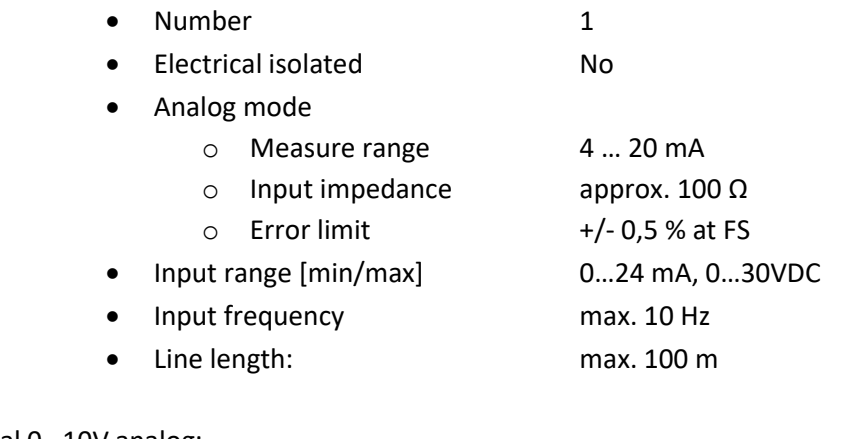

### Digital input with optional 0…10V analog:

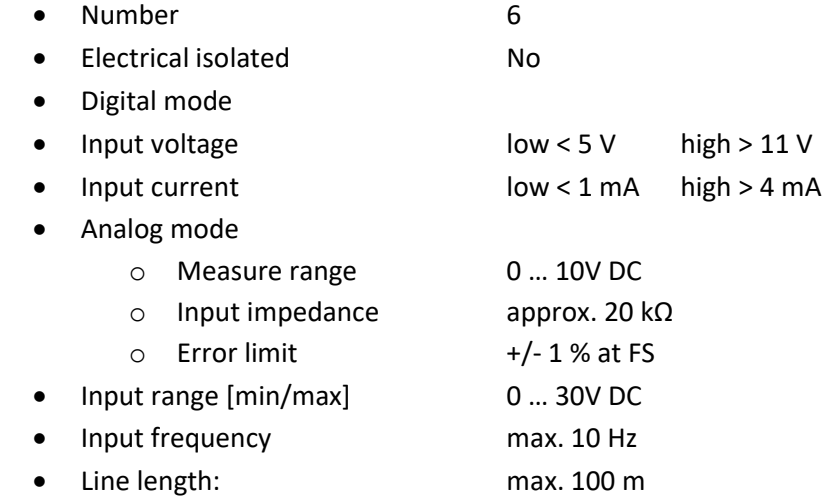

Digital output:

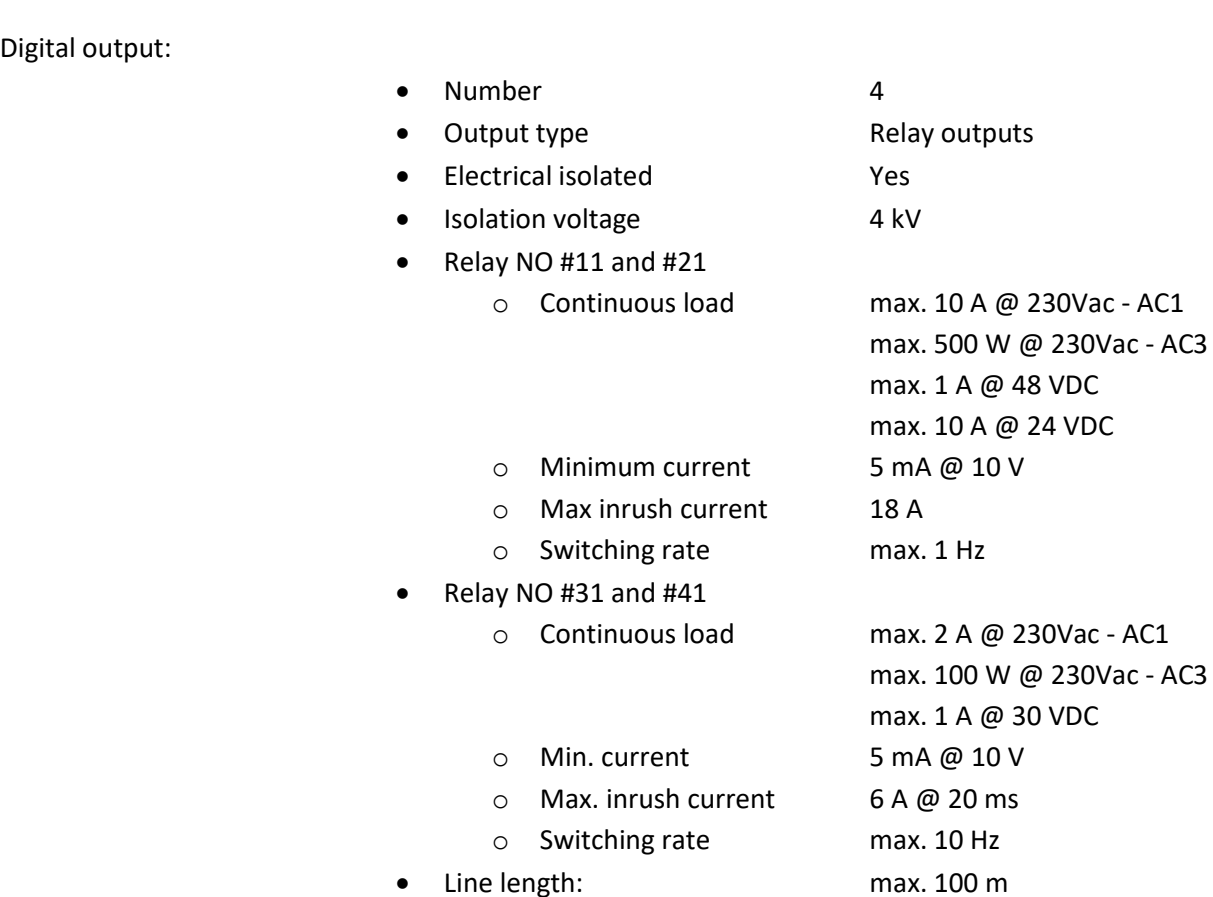

Power supply output +V (Only 230V version):

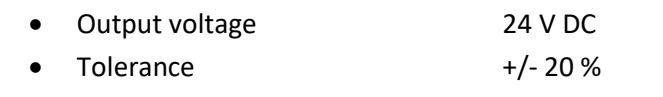

• Output current max. 100 mA

Antenna:

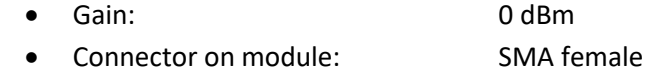

Band and frequency:

- GSM type:
	- o GSM/EDGE: B3/B8 850/900/1800/1900Mz
- 4G type:
	- o LTE: B1/B3/B7/B8/B20/B28 700/800/1700/1800/1900/2000/ 2100/2500/2600MHz
	- o WCDMA: B1/B8 850/900/1700/1800/1900/2100Mz
	- o GSM/EDGE: B3/B8 850/900/1800/1900Mz
- IoT type:
	- o Cat 1: B1/B2/B3/B4/B5/B8/B12/B13/B14/B18/B19/B20/B25/B26/ B27/B28/B66/B85 – 700/800/850/900/1700/1800/1900/2000/ 2100/2500/2600MHz
	- o Cat NB2: B1/B2/B3/B4/B5/B8/B12/B13/B18/B19/B20/B25/B26/ B28/B66/B71/B85 – 600/700/800/850/900/1700/1800/1900/ 2000/2100/2500/2600MHz
	- o GSM/EDGE: B3/B8 850/900/1800/1900Mz

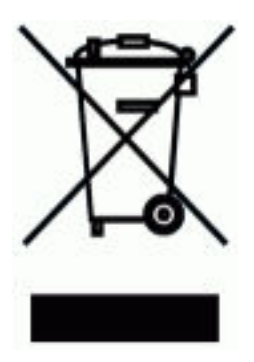

*Elektrisk og elektronisk udstyr (EEE) indeholder materialer, komponenter og stoffer, der kan være farlige og skadelige for menneskers sundhed og for miljøet, når affaldet af elektrisk og elektronisk udstyr (WEEE) ikke bortskaffes korrekt.* 

*Produkter, der er mærket med nedenstående "overkrydsede skraldespand", er elektrisk og elektronisk udstyr. Den krydsede skraldespand symboliserer, at affald af elektrisk og elektronisk udstyr ikke må bortskaffes sammen med usorteret husholdningsaffald, men skal indsamles særskilt.* 

*Til dette formål har alle kommuner etableret indsamlingsordninger, hvor affald af elektrisk og elektronisk udstyr gratis kan afleveres af borgerne på genbrugsstationer eller andre indsamlingssteder eller hentes direkte fra husholdningerne. Nærmere information skal indhentes hos kommunens tekniske forvaltning.*

### **EU - Overensstemmelseserklæring**

Undertegnede Selektro Group A/S, Erhvervsvej 33, DK-9632 Møldrup

Erklærer hermed under ansvar, at følgende udstyr/produkt/apparat:

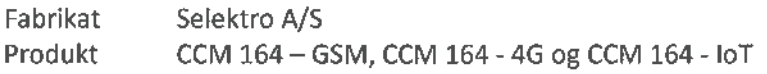

er i overensstemmelse med kravene i nedenstående EU direktiver, under anvendelse af de nævnte standarder:

Direktiver:

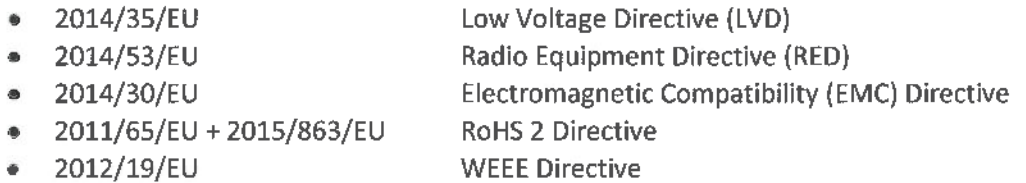

#### Standarder:

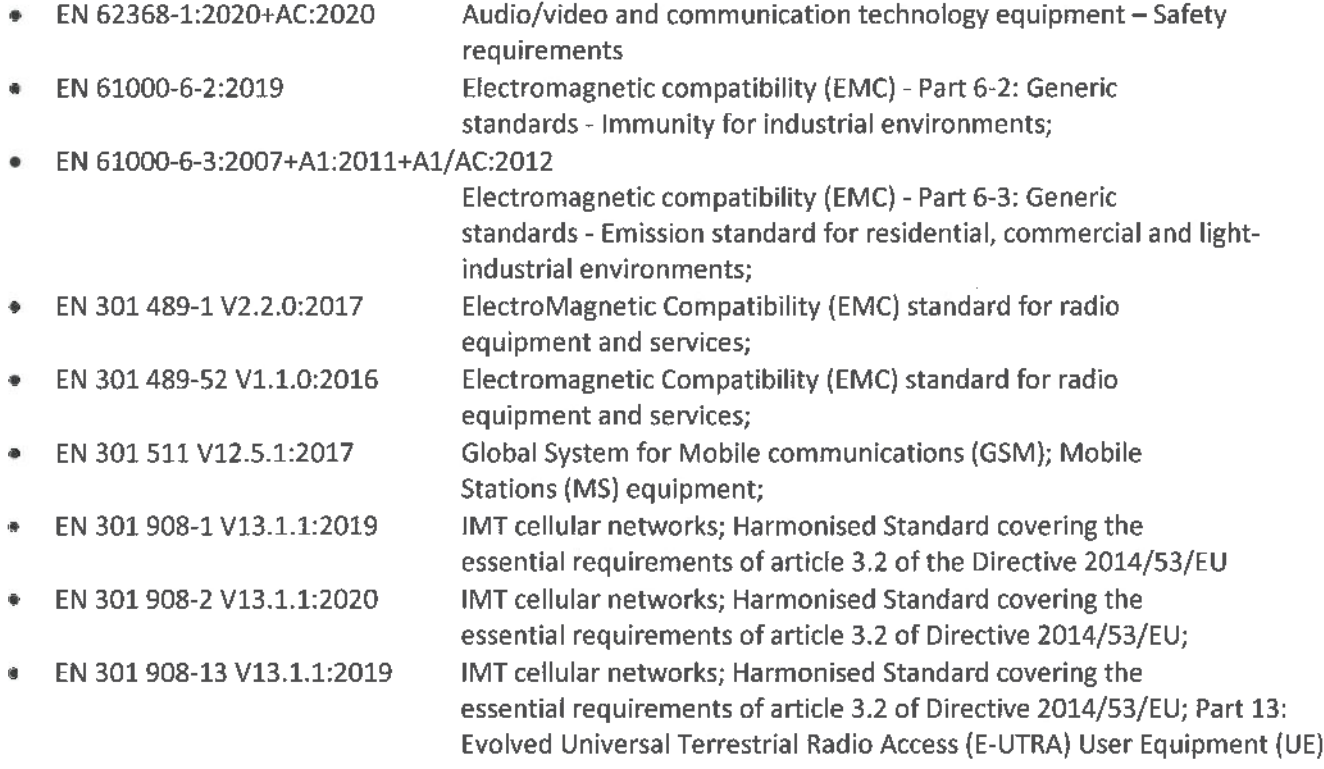

Dette forudsætter, at produktet er korrekt monteret, vedligeholdt og anvendt som oprindelig tiltænkt, I henholdt til lovgivning, gældende fabriksanvisninger og almindelig skik og brug.

Gældende fra 02. jan 2021.

Karl Peter Andersen Direktør Selektro A/S